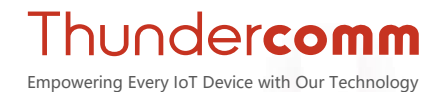

# **Qualcomm® Robotics RB5 Development Kit**

QII¢

# **Hardware User Manual**

**Rev. 1.0**

**Sep 24, 2020**

Copyright© 2020 Thundercomm Technology Co., Ltd. All rights reserved.

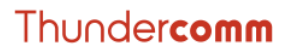

 $\mathbb{R}$ 

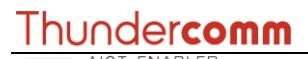

## **Revision History**

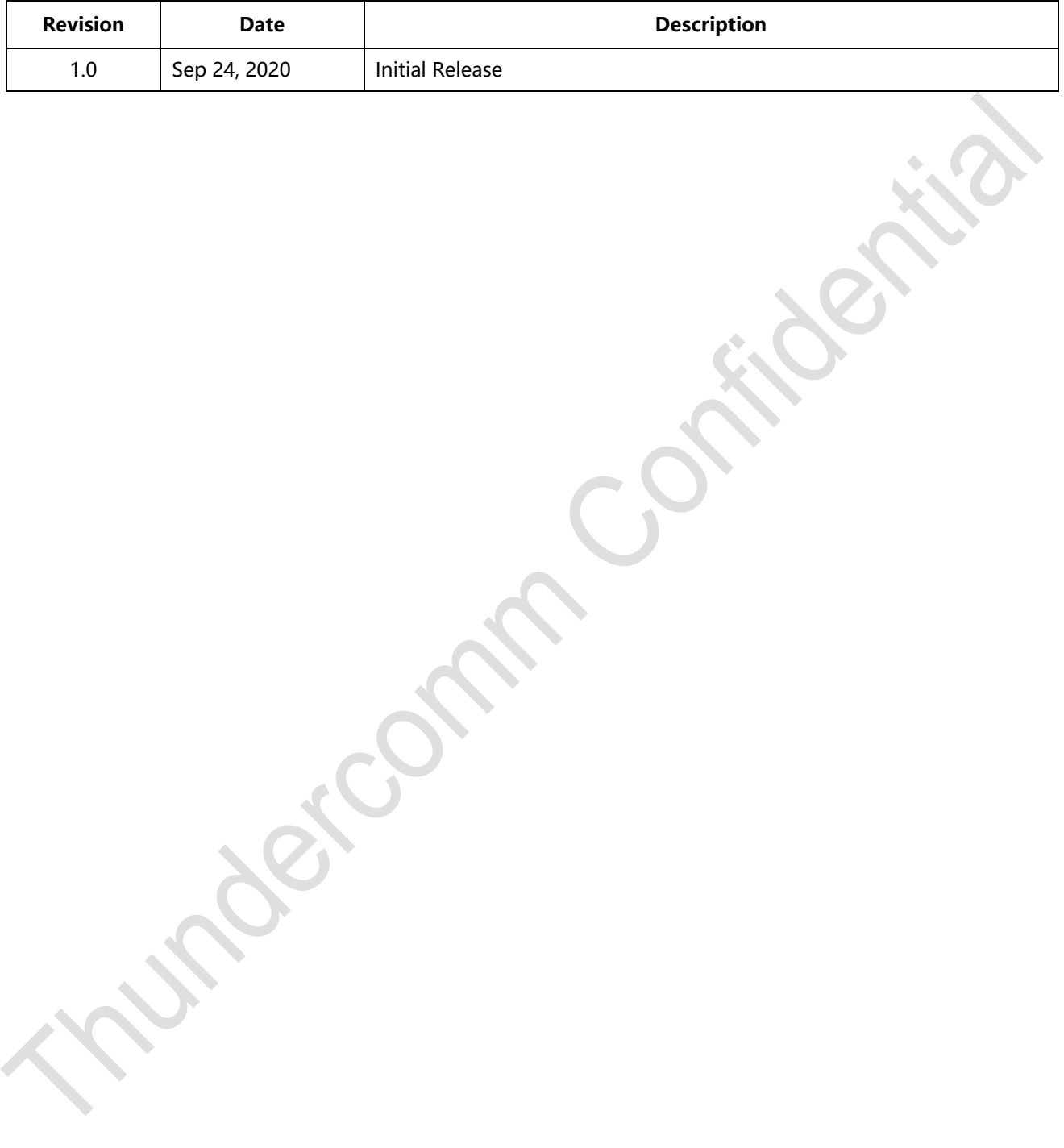

## **Table of Contents**

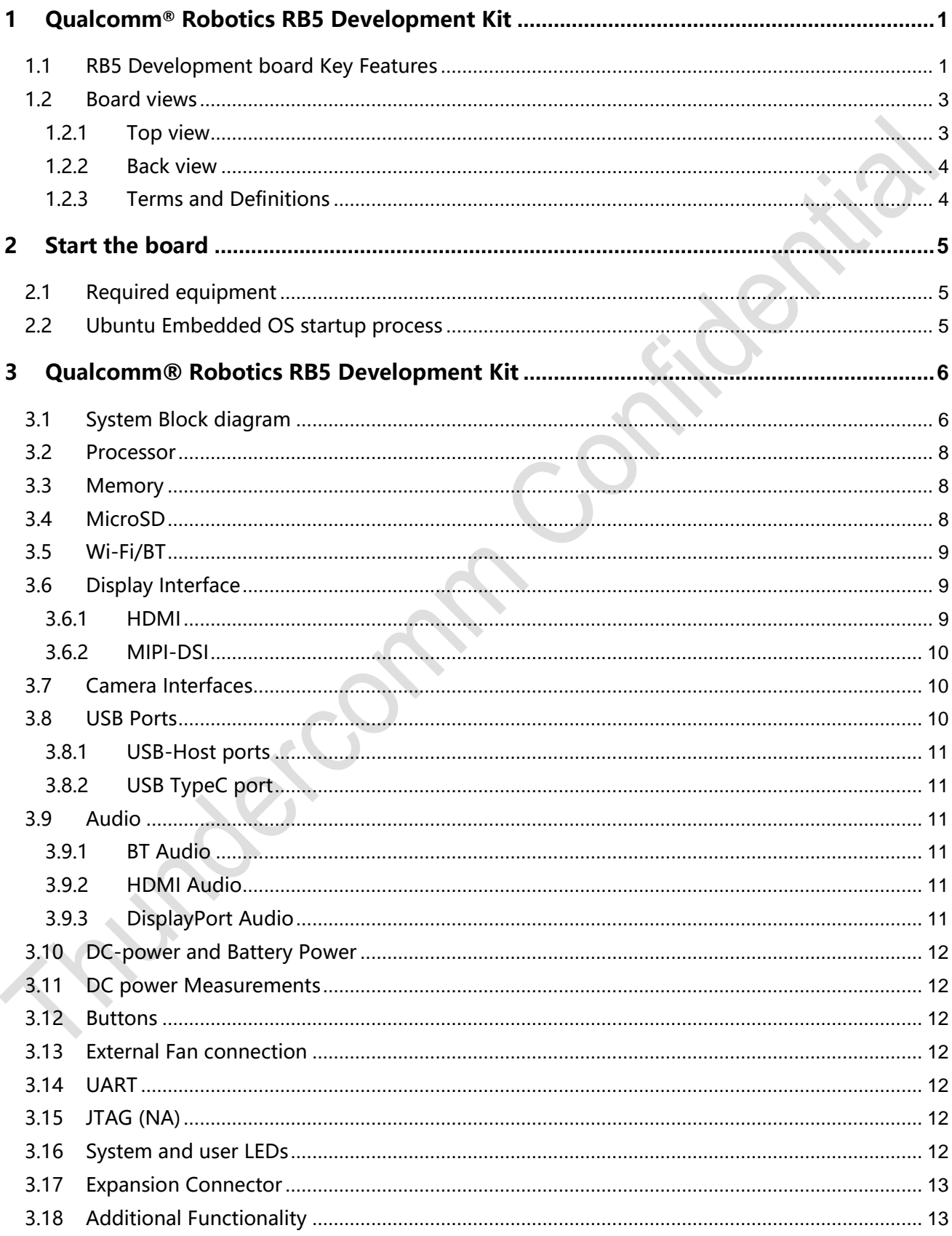

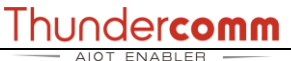

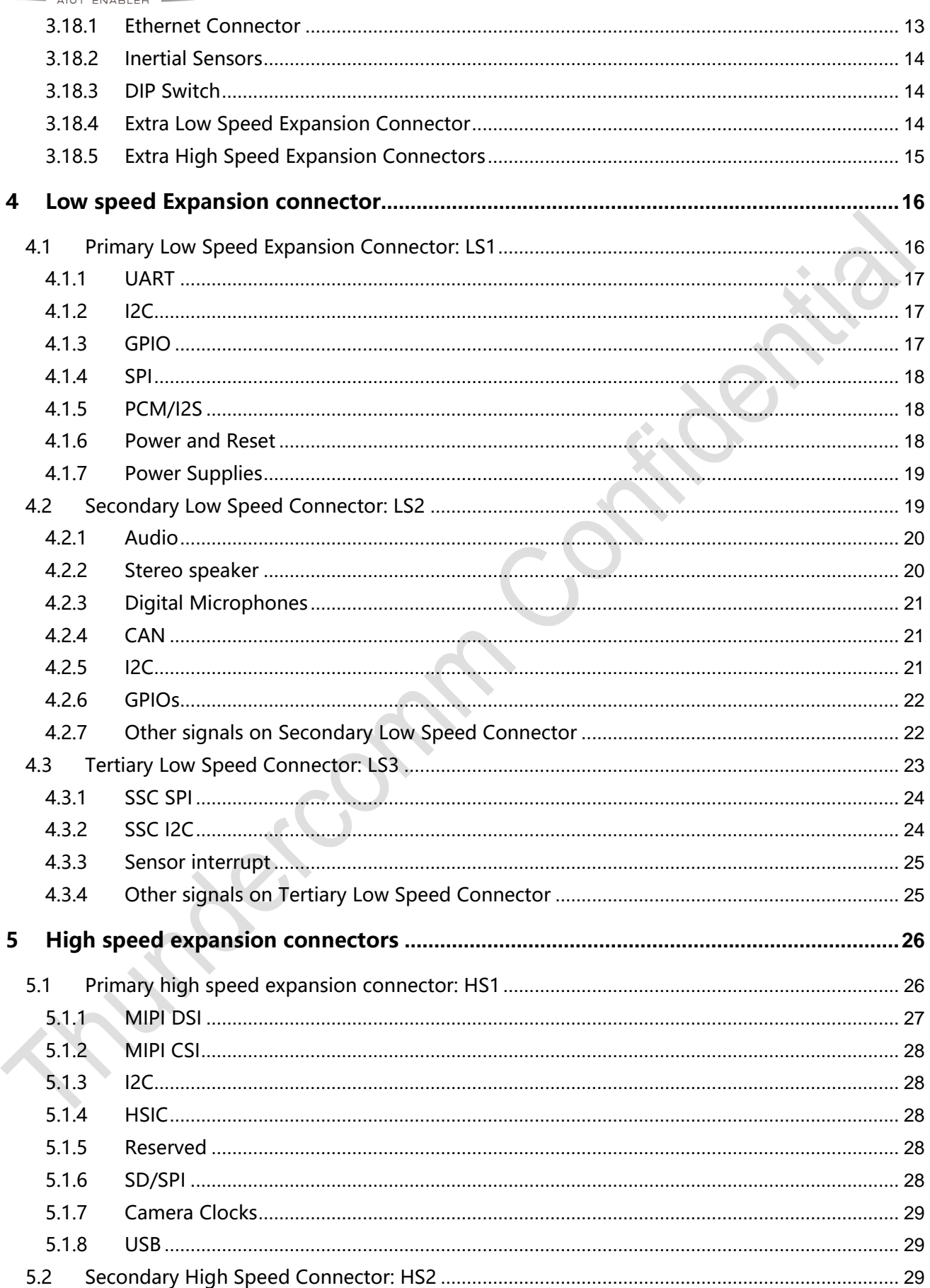

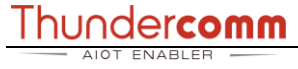

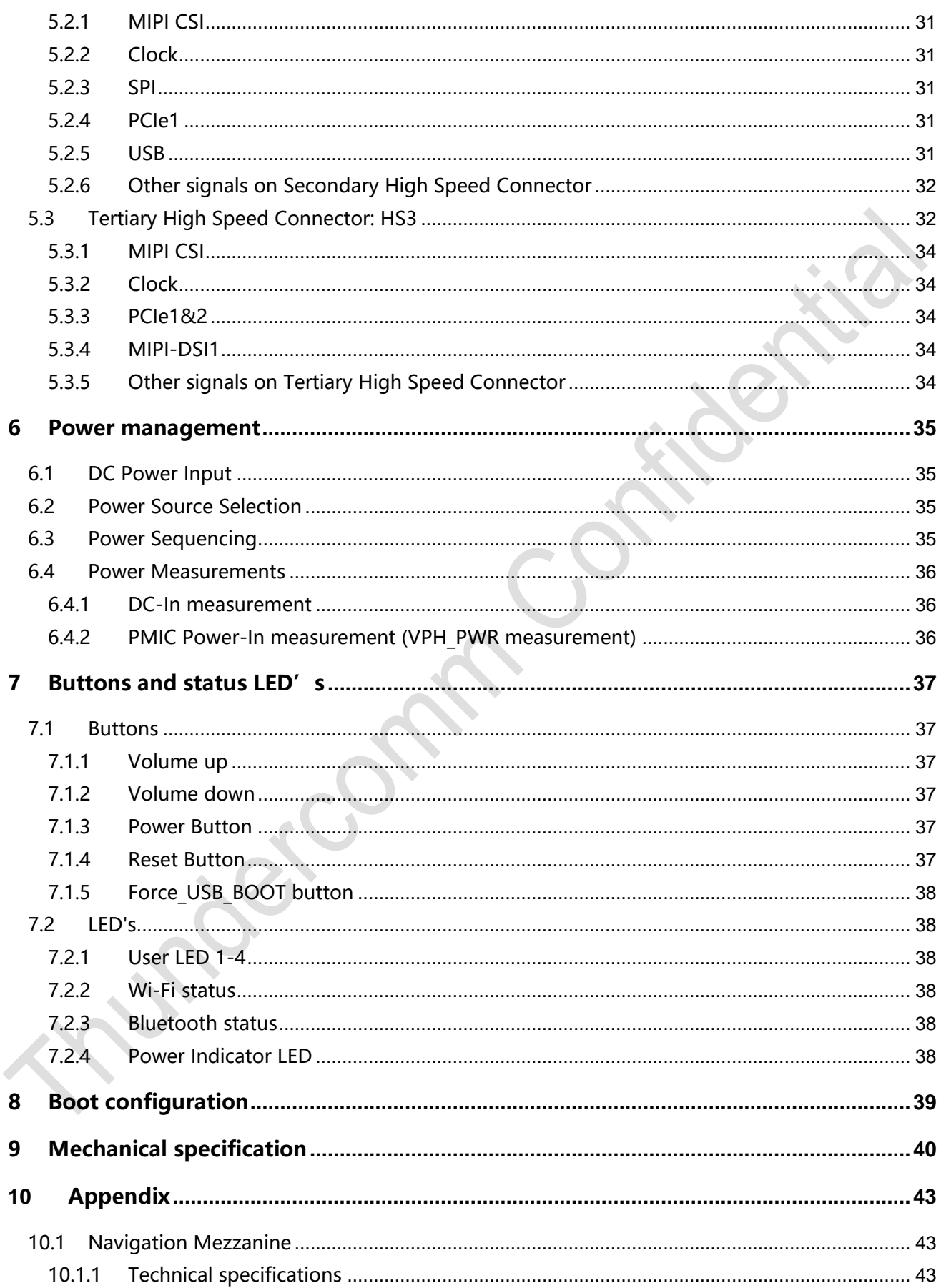

**Processing** 

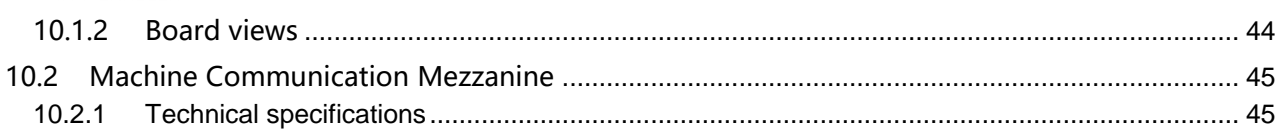

Seicher Cr

# <span id="page-6-0"></span>**1 Qualcomm® Robotics RB5 Development Kit**

Qualcomm® Robotics RB5 Development Kit - the Company's most advanced, integrated, comprehensive offering designed specifically for robotics. Building on the successful Qualcomm® Robotics RB3 platform and its broad adoption in a wide array of robotics and drone products available today, the Qualcomm® Robotics RB5 Development Kit is comprised of an extensive set of hardware, software and development tools. The Qualcomm® Robotics RB5 Development Kit is the first of its kind to bring together the Company's deep expertise in 5G and AI to empower developers and manufacturers to create the next generation of high-compute, low-power robots and drones for the consumer, enterprise, defense, industrial and professional service sectors - and the comprehensive Qualcomm Robotics RB5 Development Kit helps ensure developers have the customization and flexibility they need to make their visions a commercial reality. Based on the Qualcomm® QRB5165 Robotics SoC, the Qualcomm® Robotics RB5

Development kit contains a robotics-focused development board and compliant with the 96Boards open hardware specification which supports a broad range of mezzanine-board expansions for rapid prototyping.

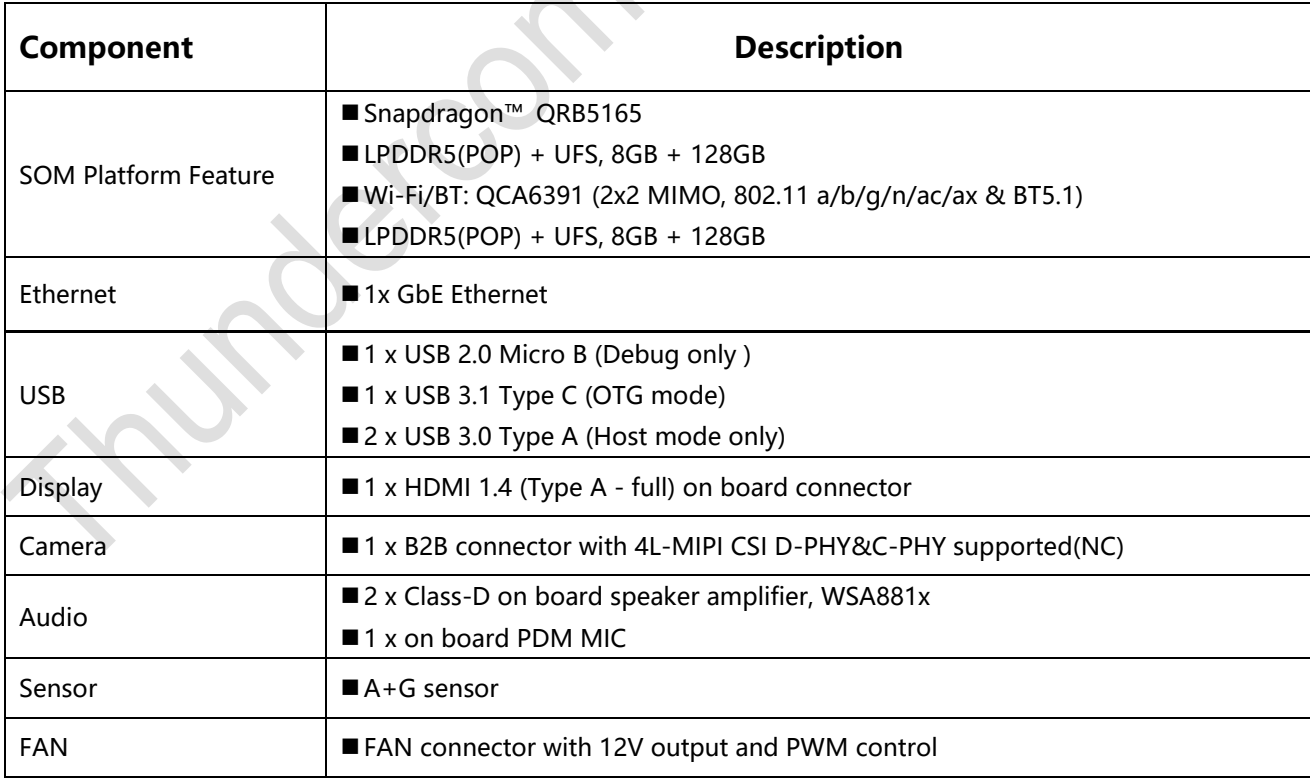

## <span id="page-6-1"></span>**1.1 RB5 Development board Key Features**

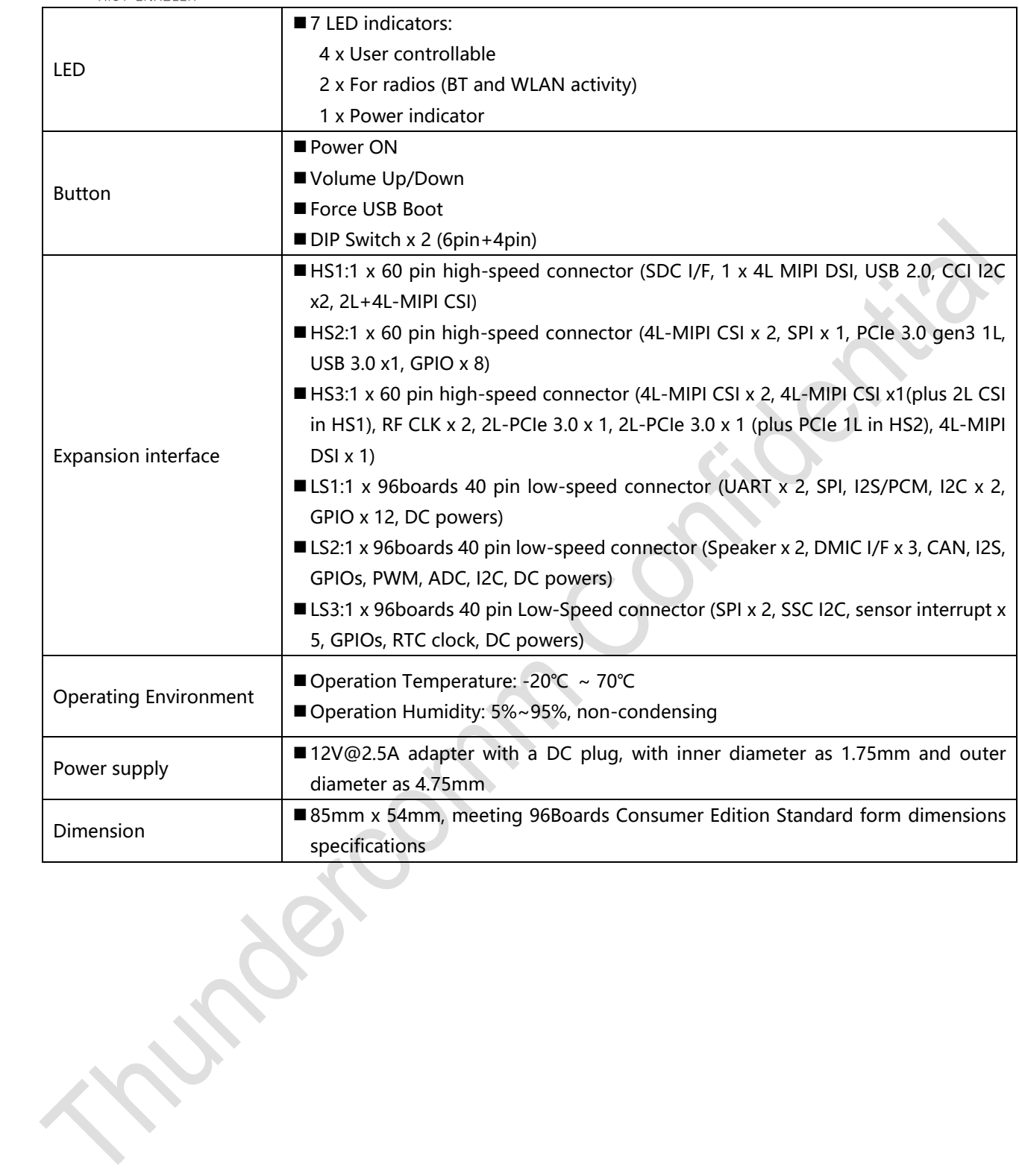

### <span id="page-8-0"></span>**1.2 Board views**

### <span id="page-8-1"></span>**1.2.1Top view**

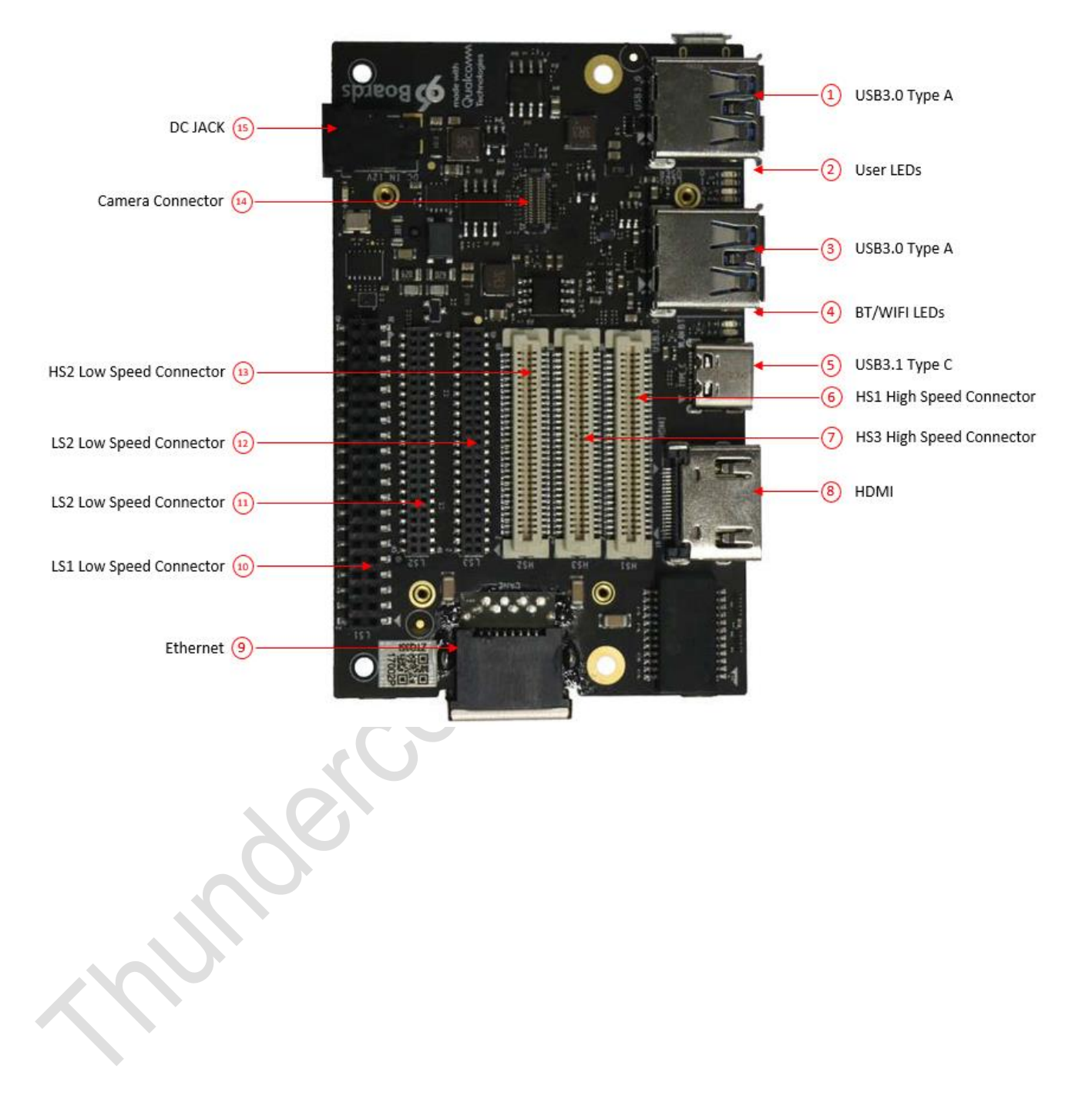

#### <span id="page-9-0"></span>**1.2.2Back view**

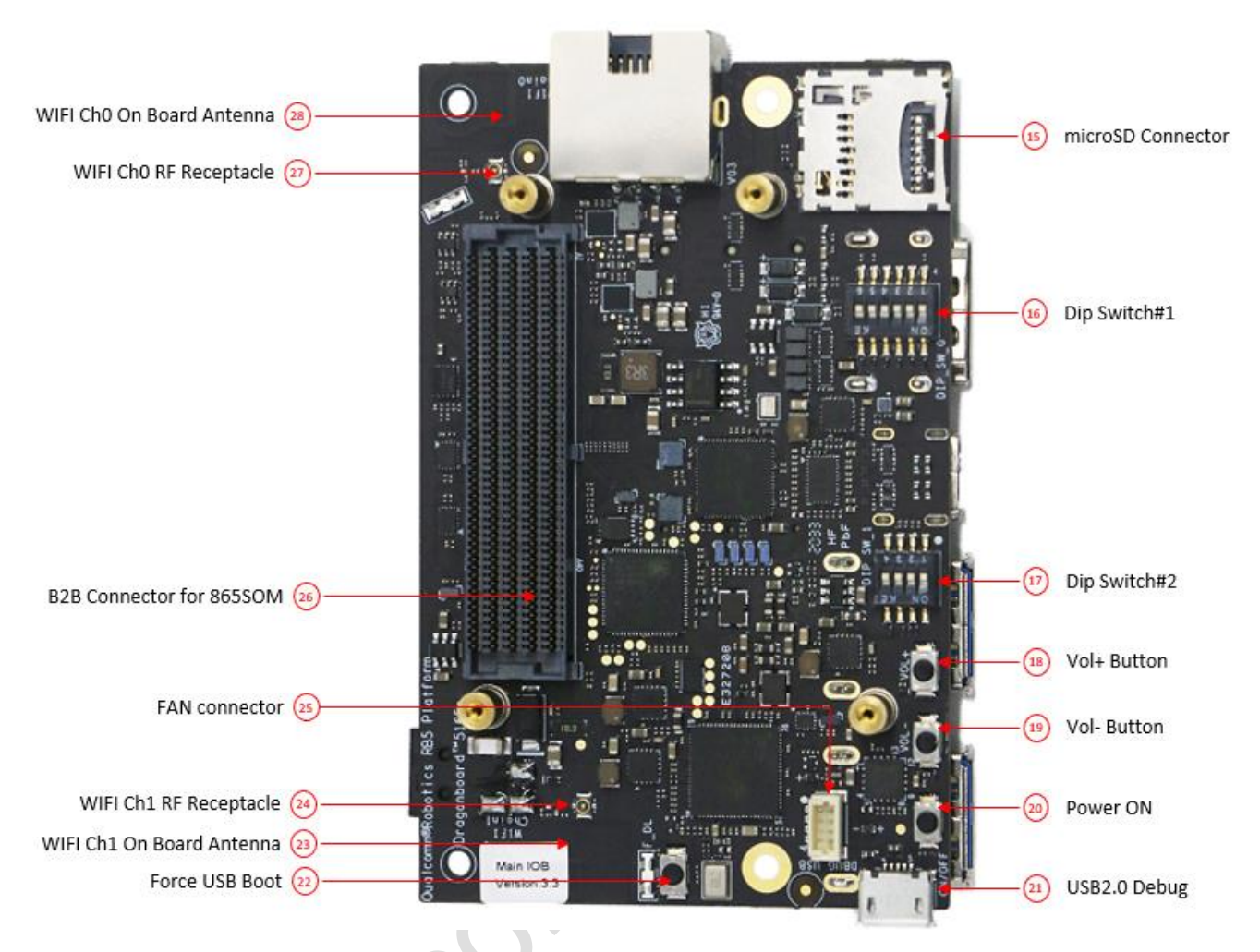

## <span id="page-9-1"></span>**1.2.3Terms and Definitions**

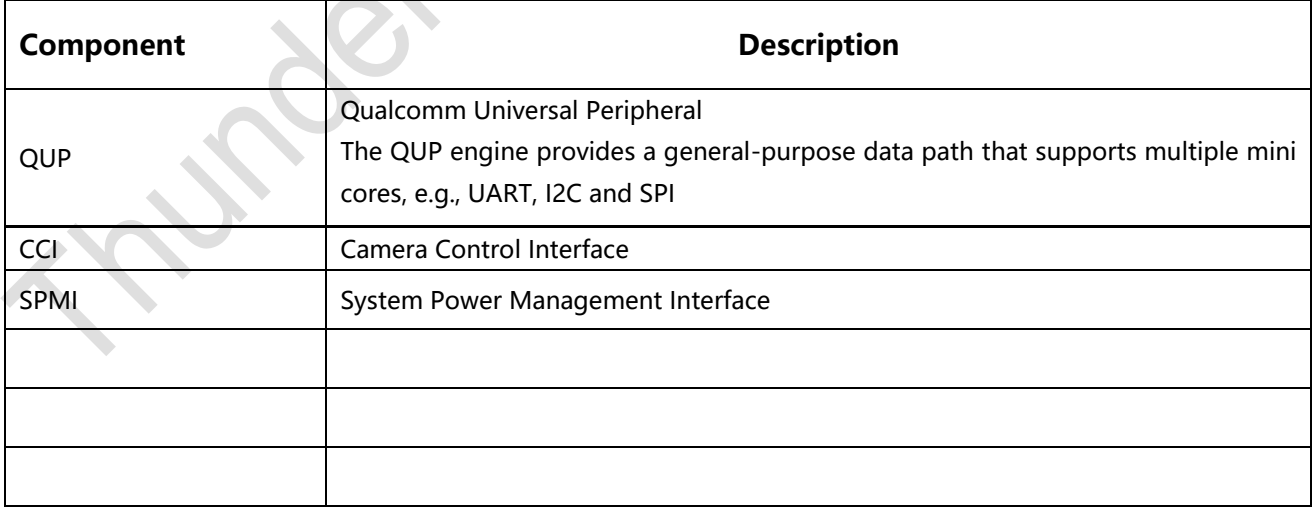

# <span id="page-10-0"></span>**2 Start the board**

## <span id="page-10-1"></span>**2.1 Required equipment**

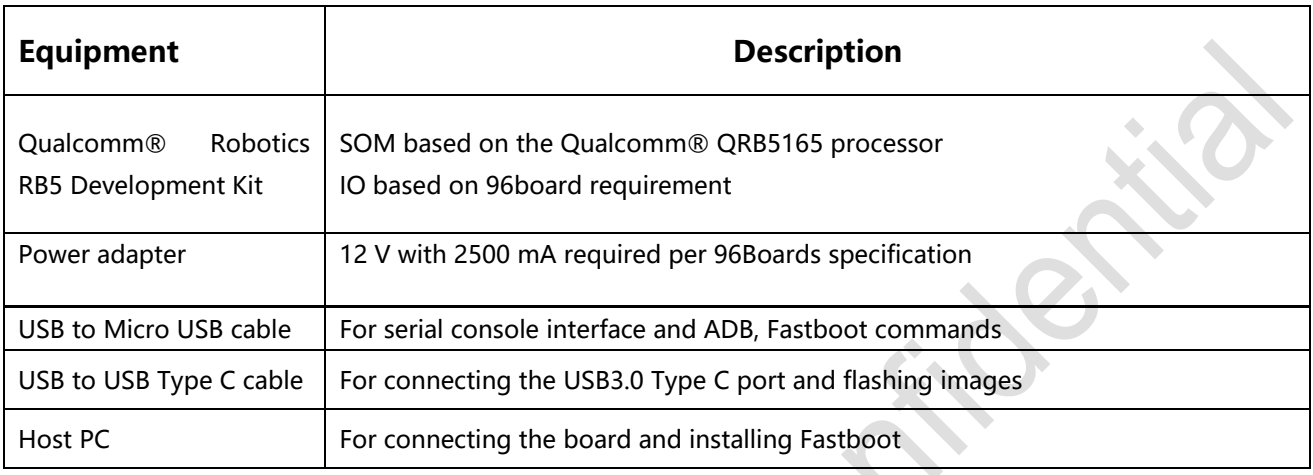

## <span id="page-10-2"></span>**2.2 Ubuntu Embedded OS startup process**

Display is not supported in the LE OS.

1. Open the serial console tool on host PC (for example: minicom).

2. Turn on SW2 on the Dip Switch#1 (see section 1.2.2, #16) to enable the USB2.0 debug port (see Section 1.2.2, #21).

3. Turn on SW3 on the Dip Switch#1 (see section 1.2.2, #16) to enable the auto power up on (along with power connector).

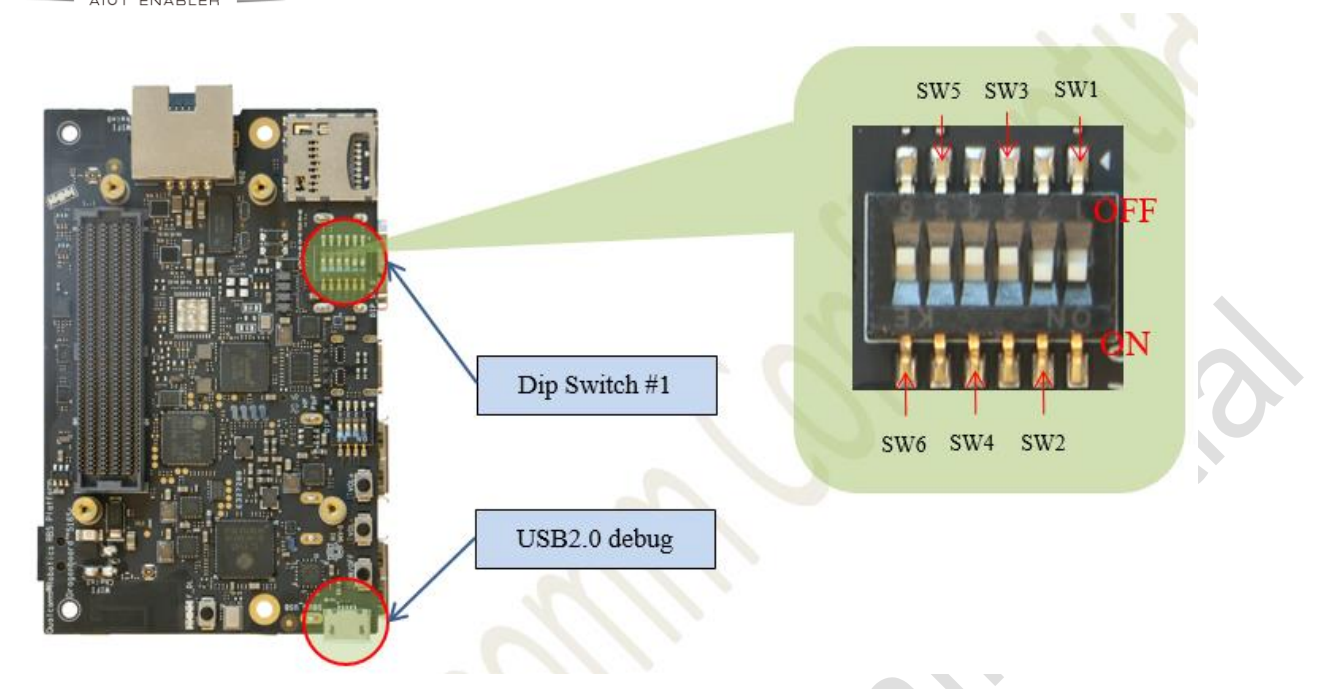

4. Connect the USB cable Micro-B plug to the USB2.0 debug port (see section 1.2.2, #21), and connect the other end to an available USB port on the host PC.

NOTE: Set the Bps/Par/Bits to 115200 8N1

5. Connect the power supply to power connector (see section 1.2.1, #15).

6. Plug the power supply into a power outlet.

7. Press, and hold the power button on the device, and then release it. The green powerup LED should illuminate in a second.

8. The board will start the booting process. Login credentials will display on the host PC: qrb5165-rb5 login: root

Password: oelinux123

# <span id="page-11-0"></span>**3 Qualcomm® Robotics RB5 Development Kit**

## <span id="page-11-1"></span>**3.1 System Block diagram**

Block diagram part #1

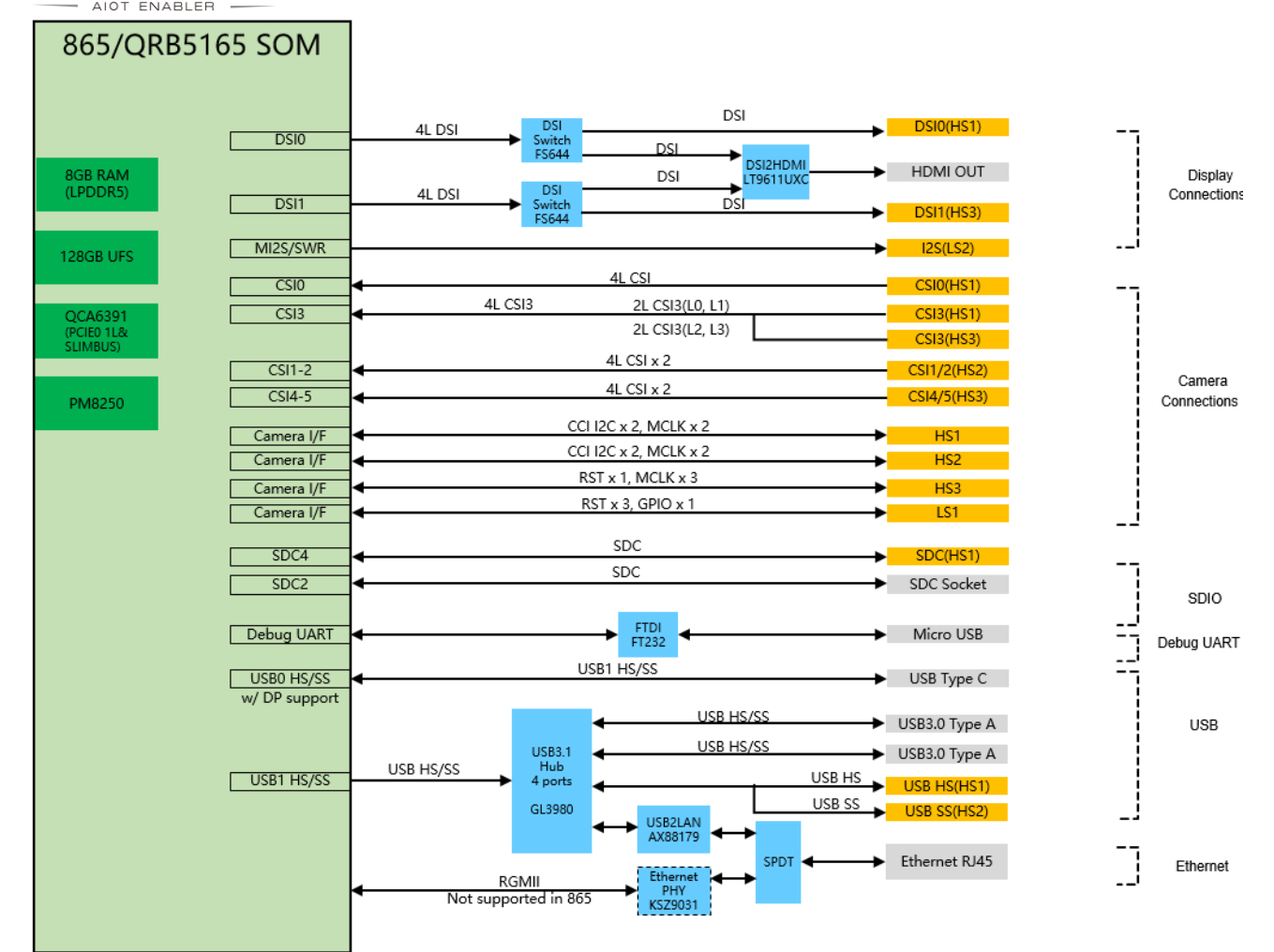

 $\overline{\phantom{0}}$ 

PIPS CD

Block diagram part #2

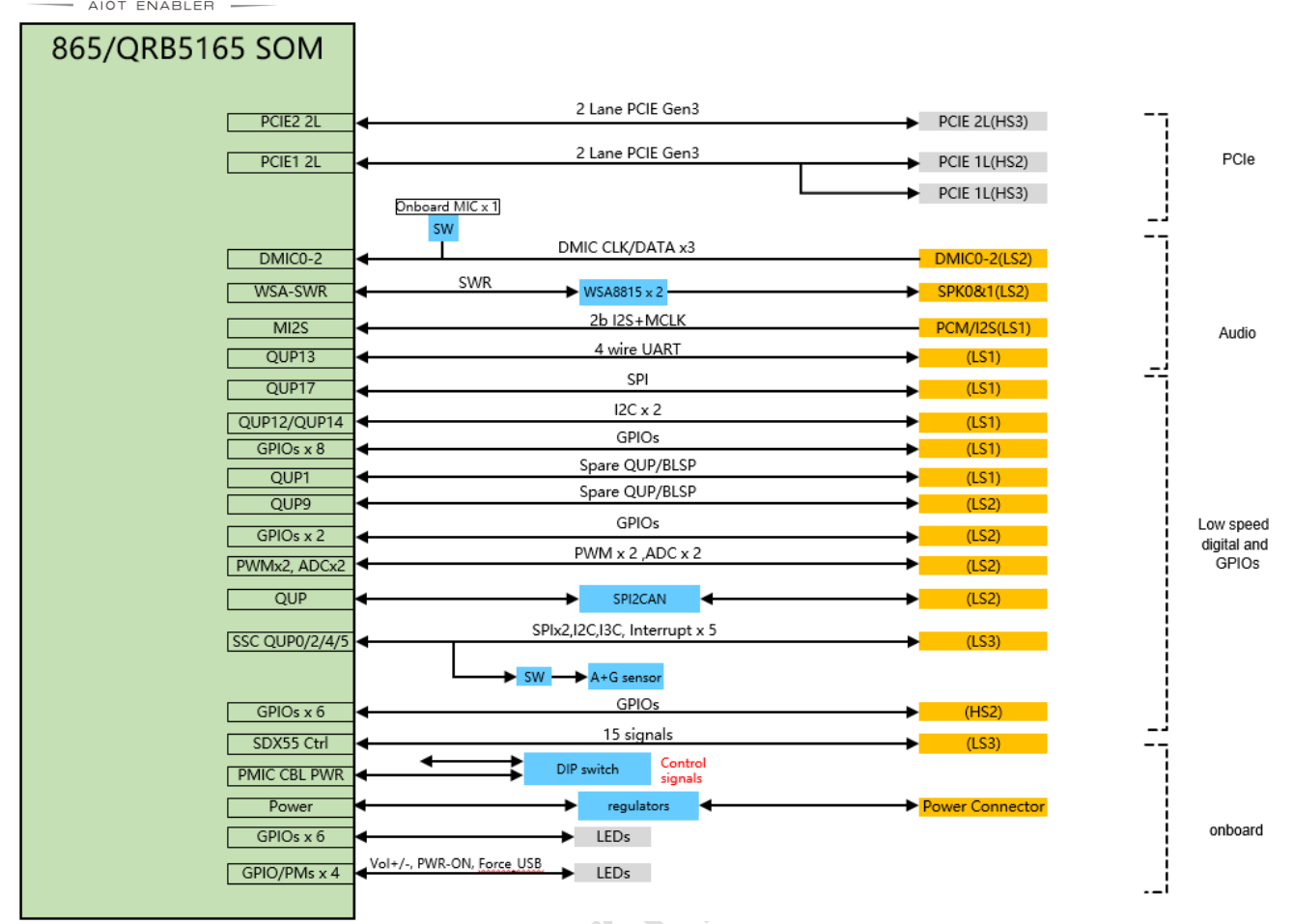

### <span id="page-13-0"></span>**3.2 Processor**

QRB5165 is the new generation Qualcomm® Snapdragon™ premium-tier processor with robotic application. It is designed with the 7 nm process, for superior performance and power efficiency.

### <span id="page-13-1"></span>**3.3 Memory**

The QRB5165 uses a package on package (PoP) LPDDR5 RAM configuration and discrete UFS3.0 flash memory.

- The LPDDR5 interface goes directly to the QRB5165 built-in LPDDR controller. The maximum DDR clock is 2750MHz.
- The UFS flash memory interfaces with QRB5165 over a dedicated UFS PHY bus supporting the UFS 3.0 specification.

## <span id="page-13-2"></span>**3.4 MicroSD**

MicroSD slot signals are routed directly to the QRB5165 SDC2 interface.

The slot is a push-push type with dedicated support for card detect signal (many microSD slots do not have dedicated CD pins, they use DATA3 state as the card detected signal). RB5 uses AP GPIO\_77 as the SD\_CARD\_DET\_N.

## <span id="page-14-0"></span>**3.5 Wi-Fi/BT**

RB5 uses the Qualcomm RF chip QCA6391 solution that integrates two wireless connectivity technologies into a single device.

The interfaces are:

 WLAN-compliant with IEEE 802.11 b/g/n/ac/ax specifications, exceeding 96Boards minimum Wi-Fi requirements

■ Bluetooth compliant with BT Milan and ANT+, supports BLE/BLE long range(BT specification version 5.1), meeting the 96Boards BT requirements The antenna socket #27, for Wi-Fi chain 0 (and optionally BT) and antenna socket #24, for Wi-Fi chain1 are just backup solutions.

## <span id="page-14-1"></span>**3.6 Display Interface**

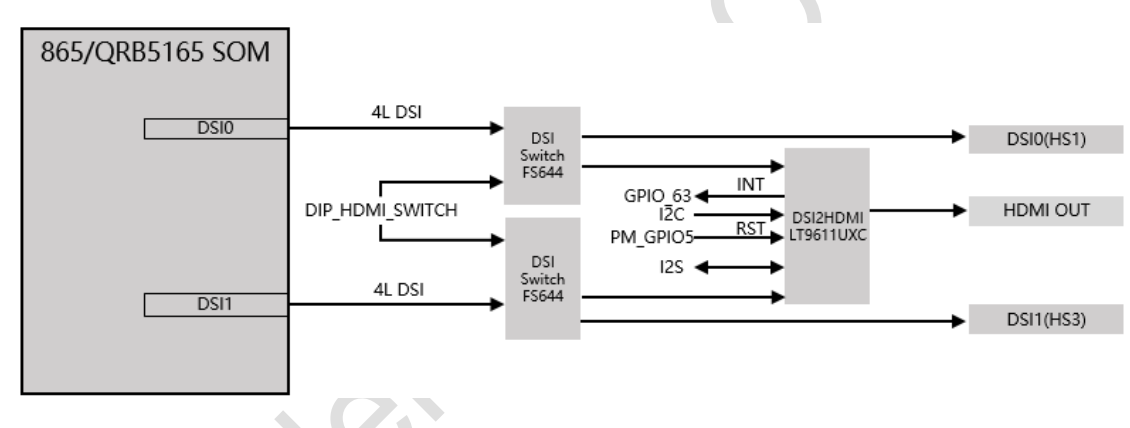

### <span id="page-14-2"></span>**3.6.1 HDMI**

The 96Boards specification calls for an HDMI port to be present on the board.

Because QRB5165 doesn't include a built-in HDMI interface, RB5 deploys the built-in MIPI-DSI 2x4 lanes interface as the source for the HDMI output. A DSI to HDMI Bridge (LONTIUM SEMICONDUCTOR LT9611UXC) performs this task and it supports a resolution from 1080p to 4K at 60Hz.

While the LT9611UXC supports automatic input video format timing detection (D-PHY1.2, DSI1.3/CSI-2 1.00 and DCS 1.02.00), an I2C channel from the QRB5165 also allows users to configure the operation of this bridge. It is QUP5 I2C interface from SoC.

This bridge supports audio as well (meeting the 96Boards requirements for providing audio via HDMI). The RB5 uses a 4 bit I2S2 interface from the QRB5165 for this task.

96Boards specification also calls for a MIPI-DSI interface to be routed to the High Speed Expansion connector. Since the QRB5165 has two MIPI-DSI interface for HDMI, two multiplexing devices (FSA644UCX) are used. Only one interface, HDMI, or the Expansion MIPI-DSI can be active at one time. Control signal, 'DIP\_HDMI\_SWITCH', comes from DIP switch#16. When this signal is set to OFF state, DIP HDMI SWITCH is logic HIGH '1', MIPI-DSI signals will be routed to DSI-HDMI Bridge. When the signal of DIP switch is set to ON state, DIP\_HDMI\_SWITCH as logic LOW '0', MIPI-DSI signals will be routed to the High Speed Expansion connector.

### <span id="page-15-0"></span>**3.6.2MIPI-DSI**

RB5 has 2x 4-lane MIPI DSI interface. See below for details.

## <span id="page-15-1"></span>**3.7 Camera Interfaces**

RB5 has 6x 4L camera interfaces.

- 4-lane CSI0 camera on high-speed connector HS1 (section1.2.1 #6) ;
- 4-lane CSI1 camera on high-speed connector HS2 (section 1.2. #13)
- 4-lane CSI2 camera on high-speed connector HS2 (section1.2.1 #13)
- 4-lane CSI3 camera on high-speed connector HS1 (section1.2.1 #6) and high-speed connector (section1.2.1 #7)
- 4-lane CSI4 camera on high-speed connector HS3 (section1.2.1 #7)
- 4-lane CSI5 camera on high-speed connector HS3 (section1.2.1 #7)

## <span id="page-15-2"></span>**3.8 USB Ports**

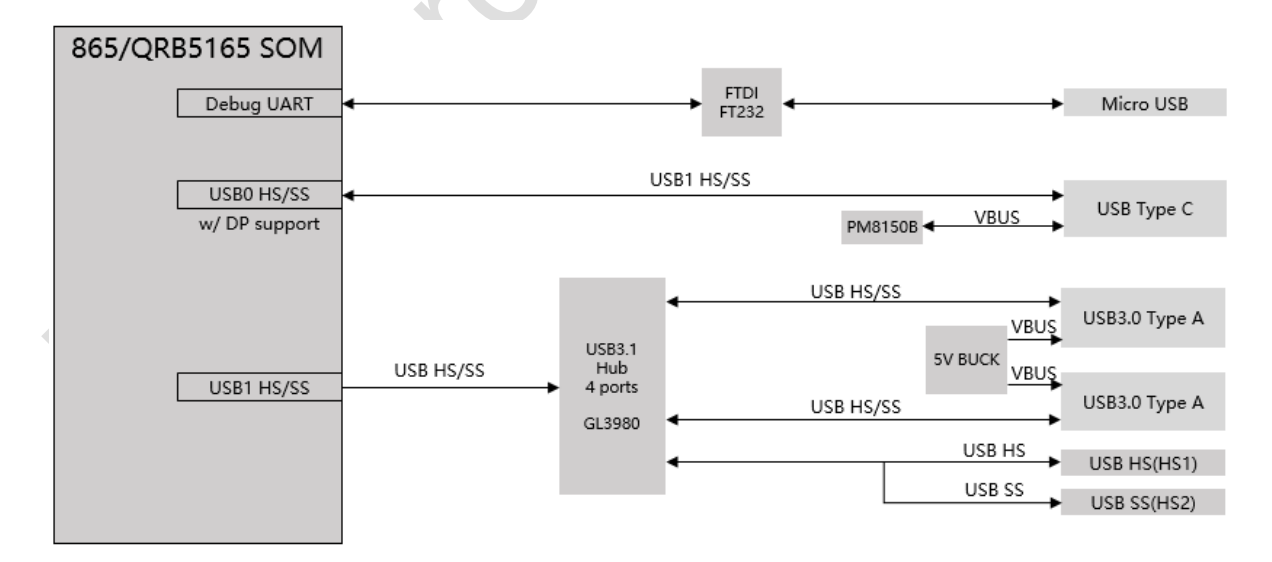

### <span id="page-16-0"></span>**3.8.1USB-Host ports**

The QRB5165 processor includes two USB channels:

- $\blacksquare$  USB0 (section1.2.1 #5) is for USB Type C.
- $\blacksquare$  USB1 (through a USB HUB to section1.2.1 #1&#3) is USB host only ports. RB5 supports below USB host ports by USB HUB mentioned above:
- Two Type A USB Host 3.0 (super-speed) connector, each with current limit 1.2A.
- USB 3.0 signals are also routed to high-speed expansion connector HS1&HS2.

### <span id="page-16-1"></span>**3.8.2USB TypeC port**

RB5 implements a USB Type C port (section1.2.1#5)

This Type C port supports both device and host mode with different peripherals. The board can work in one mode at a time.

**NOTE:** There is a micro USB port section1.2.2#21. This micro B USB port is used only for debug-log-output from the QRB5165 with a debug UART to USB bridge.

## <span id="page-16-2"></span>**3.9 Audio**

The 96Boards specifications calls for a minimum of single channel audio through two interfaces, BT and HDMI/MHL/DisplayPort.

RB5 meets this requirement with HDMI, Display Port, and other audio channels, including support for headset jack.

Note that MHL is not supported.

#### <span id="page-16-3"></span>**3.9.1BT Audio**

The BT 5.1 implementation (including audio) on the Qualcomm® Robotics RB5 Development Kit is with QRB5165 and QCA6391.

### <span id="page-16-4"></span>**3.9.2 HDMI Audio**

A 4-bit (audio out only) I2S channel is routed directly from the QRB5165 SoC I2S interface pins to the DSI-HDMI bridge.

### <span id="page-16-5"></span>**3.9.3DisplayPort Audio**

The DisplayPort audio is routed directly from the QRB5165 SoC eDP interface pins to the Type C USB connector.

## <span id="page-17-0"></span>**3.10 DC-power and Battery Power**

RB5 power is supplied in one of the following ways:

- 8 V to 18 V power from a dedicated DC jack
- 8 V to 18 V power from the DC12V pins on the low-speed expansion connector

See Section 6 for details on Robotics RB5 Development Kit DC power implementation.

## <span id="page-17-1"></span>**3.11 DC power Measurements**

The 96Boards specification calls for support for measuring board power consumption. See Section 6 for details on Robotics RB5 Development Kit DC power measurement.

### <span id="page-17-2"></span>**3.12 Buttons**

The 96Boards specification calls for the presence of two buttons, a power on/sleep button and a reset button. RB5 meets these requirements.

See Section 7 for details on RB5 buttons.

### <span id="page-17-3"></span>**3.13 External Fan connection**

The 96Boards specification calls for support of an external fan. There is a on-board fan connector on main IO(see section 1.2.2, #25), fan power is 12V.

## <span id="page-17-4"></span>**3.14 UART**

RB5 supports one 4bit UART, and a 2bit UART (optional), and both of them are routed to the low-speed expansion connector.

The 4bit UART comes directly from SoC pins to low-speed expansion connector. The 2bit UART is optional an on-board UART debug log port via Micro USB port#21, or to be routed to low-speed expansion connector. To use the port for log output, switch DIP\_DEBUG\_UART\_SWITCH on DIP switch (section 1.2.2#16) to ON.

# <span id="page-17-5"></span>**3.15 JTAG (NA)**

NA

## <span id="page-17-6"></span>**3.16 System and user LEDs**

RB5 supports seven LEDs on the board. LEDs color and mechanical location on the board are designed based on 96Boards specification. **Two activity LEDs**

- Wi-Fi activity LED RB5 drives this Yellow LED via GPIO 9 from the PMIC (PM8250).
- BT activity LED RB5 drives this Blue LED via GPIO 7 from the PMIC (PM8250).

#### **Four user LEDs**

The four user LEDs are surface mount LEDs in 0603 size located next to the two USB Type A connectors and labeled with 'USER LEDS 3 2 1 0'.

RB5 drives three of them by the red, green and blue LED drivers from power management IC PM8150L.

The fourth one is driven by the PM8250 via GPIO 10. **Power indicator LED**

A Green LED

## <span id="page-18-0"></span>**3.17 Expansion Connector**

The 96Boards specification calls for two expansion connectors, a low-speed connector and a high-speed connector.

RB5 meets this requirement. See Section 4 for details about the low-speed expansion connector and Section 5 for high speed expansion connectors.

## <span id="page-18-1"></span>**3.18 Additional Functionality**

The 96Boards specification permits additional functionality provided:

- All mandatory functionality is available
- No impact to the physical footprint specification (including height)
- No impact to the use of 96Boards CE low-speed and high-speed expansion facilities

RB5 implements a few additional functions as described from Sections 3.17.1 to 3.17.4

### <span id="page-18-2"></span>**3.18.1 Ethernet Connector**

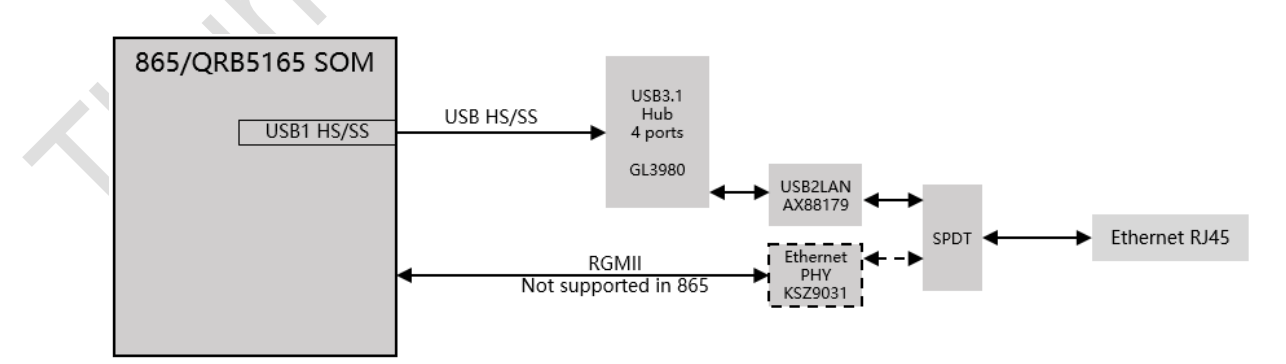

RB5 has the translation from USB1, a USB HUB and a USB to Gigabit Ethernet controller. RB5 uses an RJ45 (see Section1.2.1, #9) as the physical interface.

### **3.18.2 Inertial Sensors**

<span id="page-19-0"></span>RB5 includes the following inertial sensors.

■ 6-axis accelerometer/gyroscope: INVENSENSE ICM-42688

The SPI interface for ICM-42688 is multiplexing to LS3 by a SPDT, controlled by DIP\_SENSOR\_SWITCH\_IMU. Setting DIP\_SENSOR\_SWITCH\_IMU of DIP switch (section1.2.2 #16) to OFF will enable ICM-42688's SPI communication.

### **3.18.3 DIP Switch**

<span id="page-19-1"></span>RB5 has two DIP switches (see Section 1.2.2,  $#168#17$ ). **DIP switch (section1.2.2 #16)**

- Switch 1 DIP MIC SWITCH: When set to ON, will enable on board MIC; when set to OFF, will enable DMIC1 on LS2
- Switch 2 DIP DEBUG UART SWITCH: When set to ON position, will enable on board debug UART; when set to OFF, will enable UART1 on LS1.
- Switch 3 CBL PWR N: When set to ON, the QRB5165 system will power on automatically when main power is asserted; when set to OFF, the QRB5165 system will power on by ON-KEY manual press.
- Switch 4 DIP HDMI SWITCH: When set to ON, will enable DSI0 to HS1 and DSI1 to HS3; when set to OFF, will enable DSI1&2 to LT9611UXC and on board HDMI.
- Switch 5 DIP SENSOR SWITCH IMU: When set to ON, will enable SPI to LS3; when set to OFF, will enable SPI to on board sensor ICM\_42688.
- Switch 6 IMU\_EXT\_CLK\_TOGGLE: When set to ON, the onboard ICM-42688 sensor will use the external CLK of GPIO3 from PM8250; when set to OFF, the onboard ICM-42688 sensor will output interrupt to SoC GPIO113. These GPIOs need the software configure setting.

#### **DIP switch (section1.2.2 #17)**

- Switch  $1 -$  BOOT CONFIG(1)
- Switch  $2 B$ OOT CONFIG(2).
- Switch  $3 -$  BOOT CONFIG(3)
- Switch  $4 B$ OOT CONFIG(0)

#### <span id="page-19-2"></span>**3.18.4 Extra Low Speed Expansion Connector**

RB5 has 3 extra low-speed expansion connectors. See Section 4 for detail.

## <span id="page-20-0"></span>**3.18.5 Extra High Speed Expansion Connectors**

RB5 has 3 high-speed expansion connector. See Section 5 for detail

CO.

# <span id="page-21-0"></span>**Low speed Expansion connector**

## <span id="page-21-1"></span>**4.1 Primary Low Speed Expansion Connector: LS1**

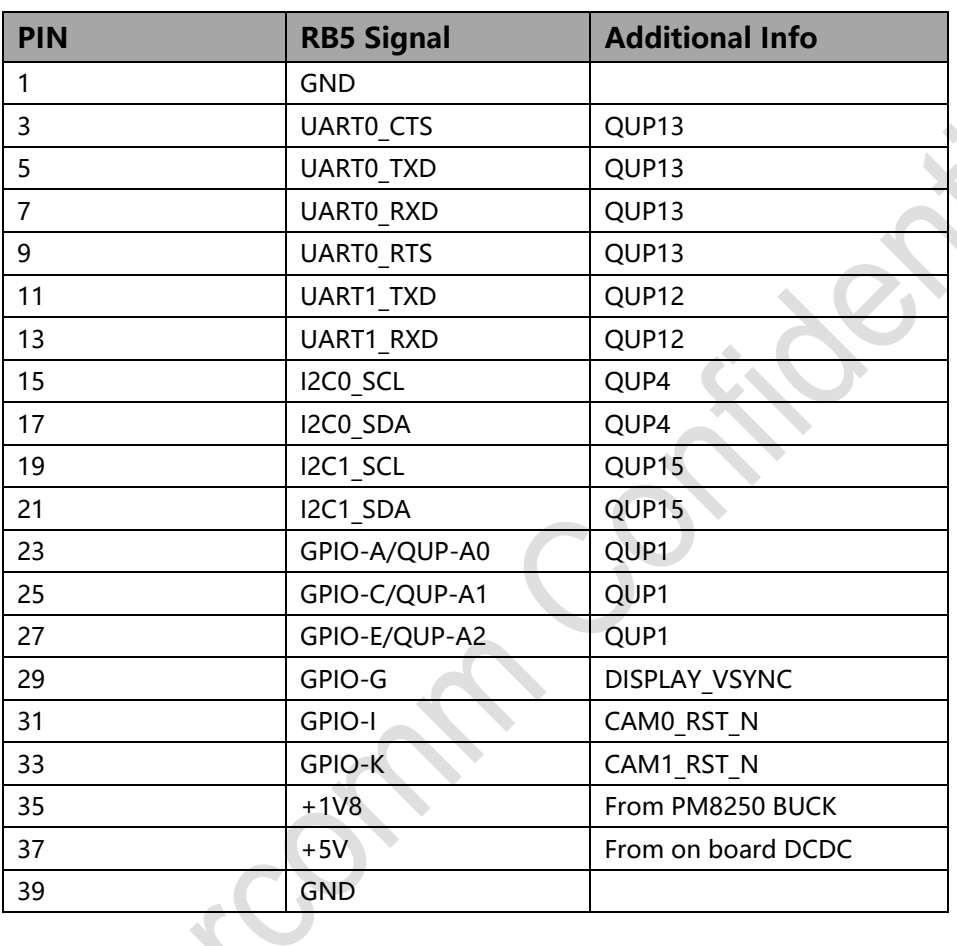

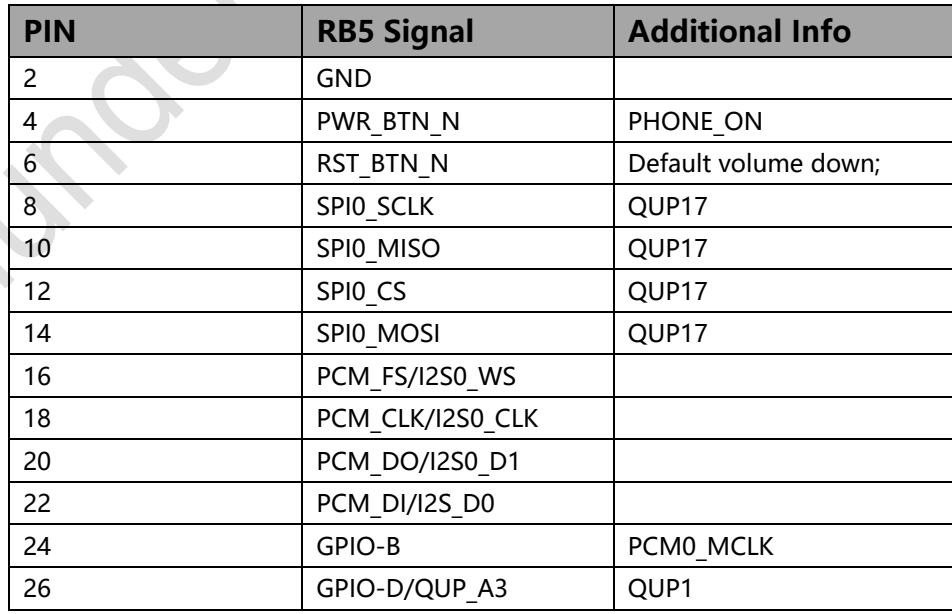

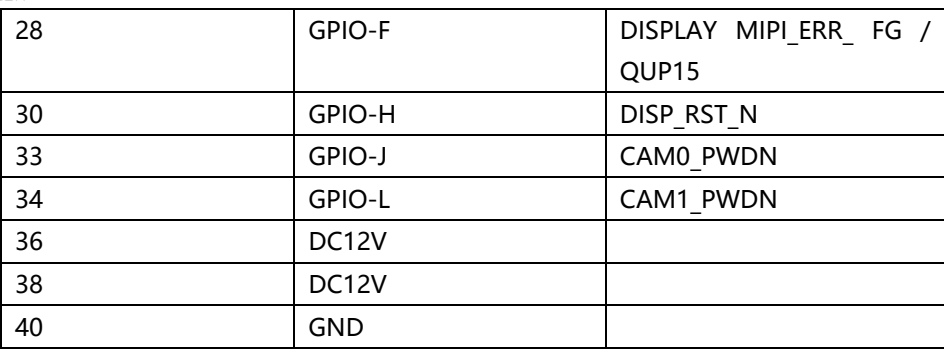

### <span id="page-22-0"></span>**4.1.1 UART**

The 96Boards specification calls for a 4-wire UART implementation, UART0 and an optional second 2-wire UART, UART1 on the low-speed expansion connector.

RB5 implements UART0 as a 4-wire UART that connects directly to the QRB5165 SoC. These signals are driven at 1.8 V.

RB5 implements UART1 as a 2-wire UART that connects directly to the QRB5165 SoC. These signals are driven at 1.8 V.

### <span id="page-22-1"></span>**4.1.2 I2C**

The 96Boards specification calls for two I2C interfaces to be implemented on the lowspeed expansion connector.

RB5 has both I2C0 and I2C1 interfaces. The interfaces connect directly to the QRB5165 SoC. A resistor is needed to provide pull-up for each of the I2C lines per the I2C specifications. These pull-ups are connected to the 1.8 V voltage rail.

### <span id="page-22-2"></span>**4.1.3 GPIO**

The 96Boards specification calls for twelve GPIO lines to be implemented on the lowspeed expansion connector.

RB5 implements this requirement. Twelve GPIOs are routed from the QRB5165 SoC. The GPIOs are 1.8V voltage rail.

- GPIO A/QUP A0: Connects to GPIO 4 of QRB5165 SoC. Can be configured to be an IRQ line.
- GPIO B: Connects to GPIO 136 of QRB5165 SoC. Can be configured to be an IRQ line and SEC\_MI2S\_MCLK.
- GPIO C/QUP A1: Connects to GPIO 5 of QRB5165 SoC.
- GPIO D/QUP A3: Connects to GPIO 7 of QRB5165 SoC.
- GPIO E/QUP A2: Connects to GPIO 6 of QRB5165 SoC.
- GPIO F: Connects to GPIO 46 of QRB5165 SoC.

- GPIO G: Connects to GPIO 6 of QRB5165 SoC.
- GPIO H: Connects to GPIO 116 of QRB5165 SoC.
- GPIO I: Connects to GPIO 93 of QRB5165 SoC.
- GPIO J: Connects to GPIO 114 of QRB5165 SoC.
- GPIO K: Connects to GPIO 92 of QRB5165 SoC.
- GPIO L: Connects to GPIO 109 of QRB5165 SoC.

#### <span id="page-23-0"></span>**4.1.4 SPI**

The 96Boards specification calls for one SPI bus master to be provided on the low-speed expansion connector.

RB5 implements a full SPI master with 4 wires: CLK, CS, MOSI, and MISO. All signals go directly to the QRB5165 SoC. These signals are driven at 1.8 V.

### <span id="page-23-1"></span>**4.1.5 PCM/I2S**

The 96Boards specification calls for one PCM/I2S bus to be provided on the low-speed expansion connector.

The CLK, FS, and DO signals are required while the DI is optional.

RB5 implements a PCM/I2S with 4 wires: CLK, FS, D0~D1. The I2S signals are connected directly to the QRB5165 SoC. These signals are driven at 1.8 V.

#### <span id="page-23-2"></span>**4.1.6 Power and Reset**

The 96Boards specification calls for a signal on the low-speed expansion connector that can power on/off the board and a signal that serves as a board reset signal.

RB5 routes the PWR\_BTN\_N signal to the KYP\_DPWR\_N pin of the PM8250 PMIC. This signal is available on the onboard Power ON button switch (see Section 1.2.2, #20). The button only provides an ON/Sleep function and not OFF functionality.

A mezzanine implementation of this signal should not drive it with any voltage, the only allowed operation is to force it to GND to start the board from a sleep mode. A board shutdown will occur when this signal is held to ground for more than 15 seconds.

RB5 routes the RST BTN\_N (named PM\_RESIN\_N on the Robotics RB5 Development Kit schematic) signal to the RESIN N pin of the PM8250 PMIC. This signal is driven by SW1302, the onboard reset switch (see Section 1.2.2, #17). This signal is dual purpose, the default purpose is Volume down, and the second purpose is the Reset function which needs the software configure setting.

### <span id="page-24-0"></span>**4.1.7 Power Supplies**

The 96Boards specification calls for three power rails to be present on the low-speed expansion connector:

- $\blacksquare$  +1.8 V: Max of 100mA
- $\blacksquare$  +5 V: Able to provide a minimum of 5 W of power (1A).
- SYS DCIN: 9-18 V input with enough current to support all the board functions or the output DCIN from onboard DC connector able to provide a minimum of 7 W of power.
- RB5 supports these requirements as follows:
- +1.8 V: Driven by PMIC PM8250 VREG S4A 1P8, which can provide 100mA.
- $\blacksquare$  +5 V: Driven by the 4A 5.0 V DC to DC converter. The buck can provide at least current of 2A to the low-speed expansion connector to meets the 96Boards requirements.
- DC12V: DC jack input can serve as the main power source.

### <span id="page-24-1"></span>**4.2 Secondary Low Speed Connector: LS2**

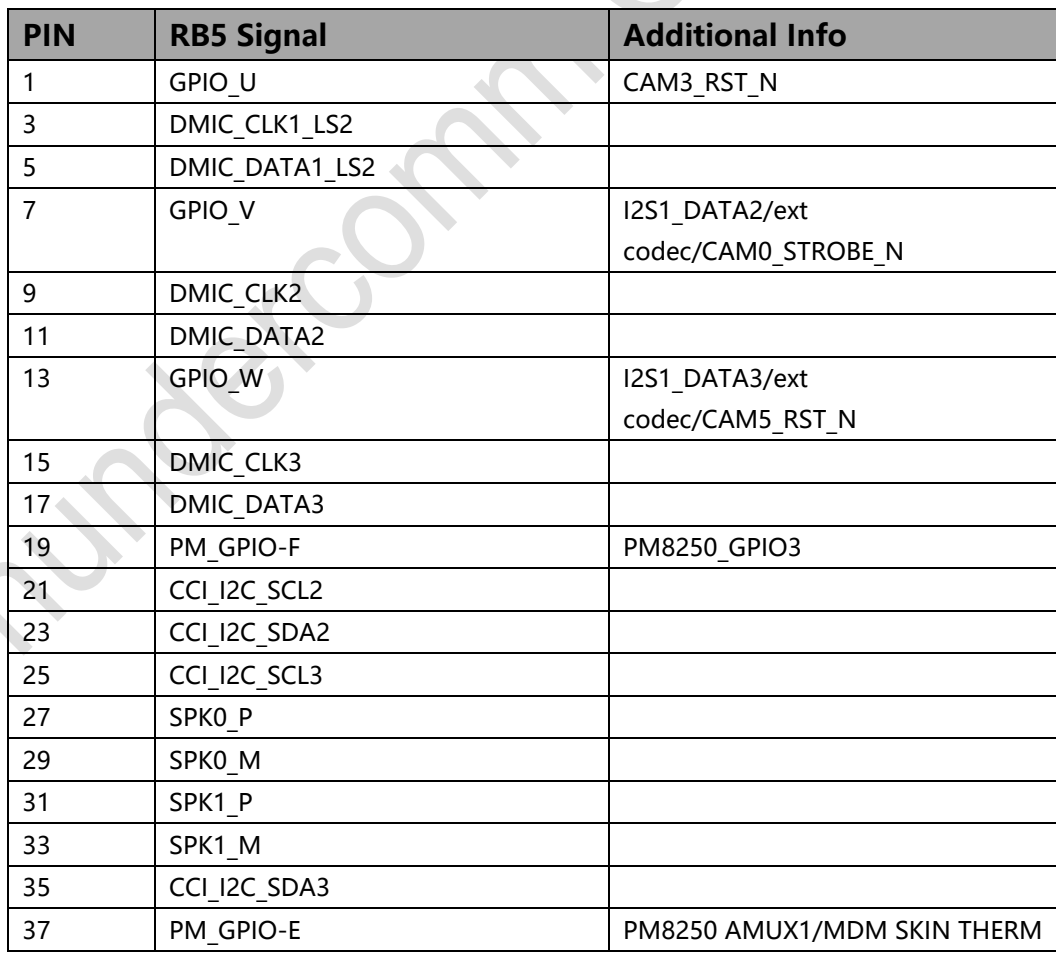

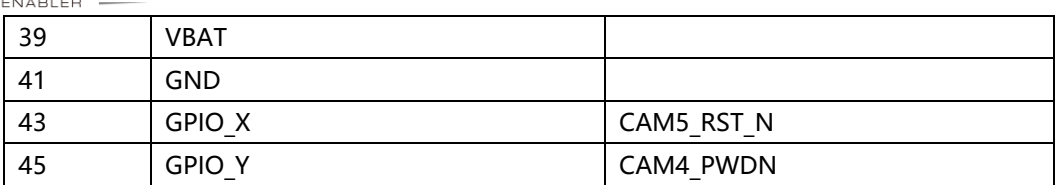

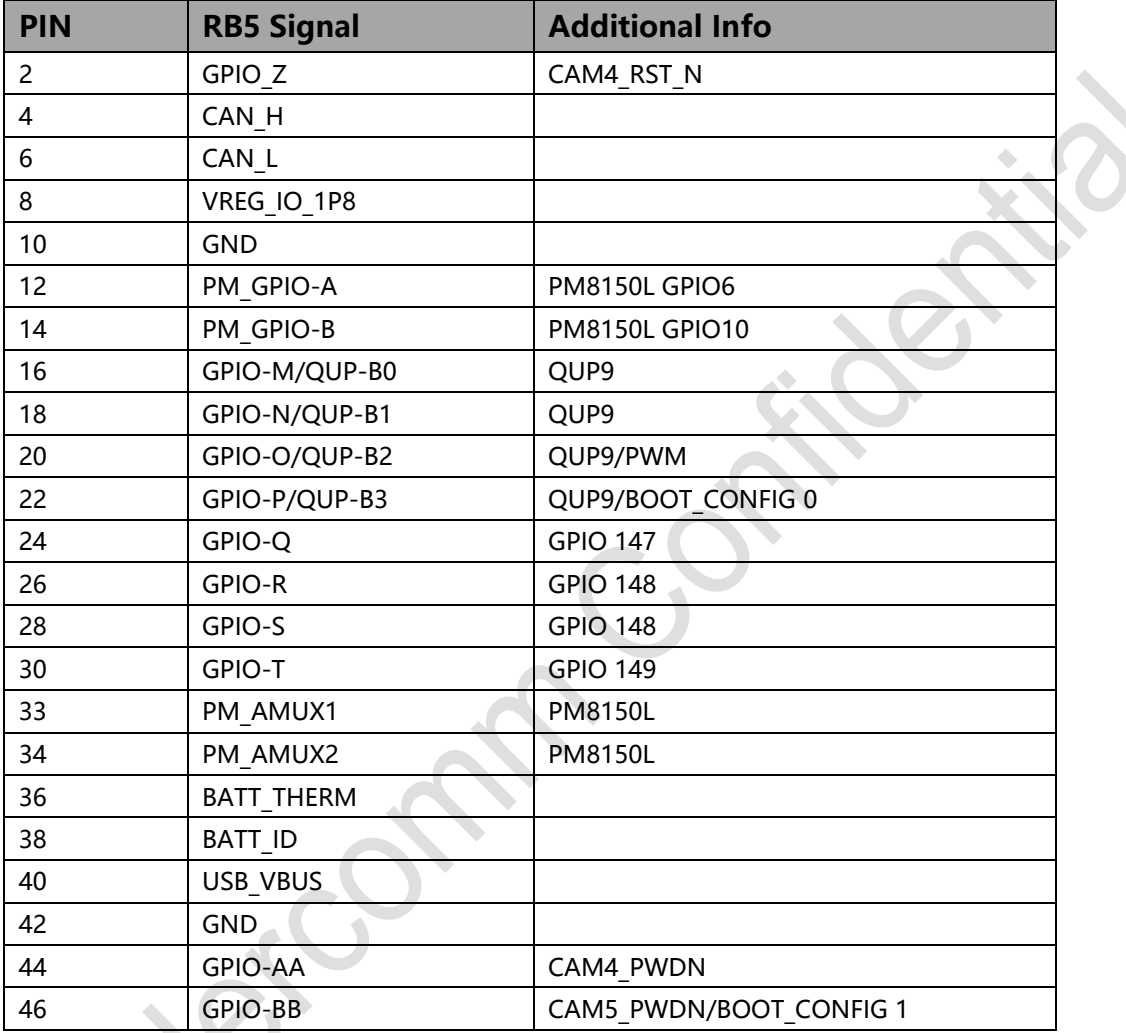

#### <span id="page-25-0"></span>**4.2.1 Audio**

RB5 provide below interface for audio.

- One 4 data bit PCM/I2S with 6 wires: CLK, FS, D0~D3, are connected directly to the QRB5165 SoC. These signals are driven at 1.8 V
- **2 WSA8815 amplifiers are on-board and 2 pairs of speaker signals are routed to LS2.**
- 1 digital mic on development board
- 3 pairs of DMIC signals are routed to LS

#### <span id="page-25-1"></span>**4.2.2 Stereo speaker**

The speaker signals are routed from the 2 on board WSA8815. The signals are:

- SPK0 P Class-D speaker amplifier output+
- SPK0 M Class-D speaker amplifier output-
- SPK1 P Class-D speaker amplifier output+
- SPK1 M Class-D speaker amplifier output-

### <span id="page-26-0"></span>**4.2.3 Digital Microphones**

The expansion connector supports 3 additional default digital microphone inputs, support maximum 6 DMICs:

- DMIC CLK1 LS2
- DMIC DATA1 LS2
- DMIC\_CLK1/DATA1\_LS2 are multiplexing with on board MIC, see Section 3.18.3, switch1 of DIP switch#16
- DMIC CLK2
- **DMIC\_DATA2**
- DMIC CLK3
- **DMIC DATA3**

<span id="page-26-1"></span>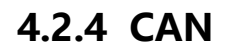

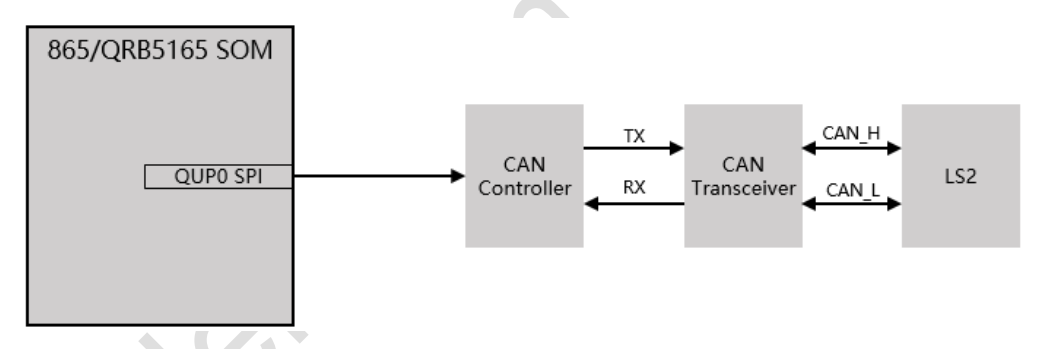

The CAN signals are rounded from CAN transceiver which is from SPI translation. The signals are:

- CAN H: CAN High-Level Voltage I/O
- CAN\_L: CAN Low-Level Voltage I/O

## <span id="page-26-2"></span>**4.2.5 I2C**

Two dedicated CCI (Camera Control Interface) I2C signal pairs are routed from QRB5165 SoC. 2.2k resistors are used in SOM to pull signals up for each of the I2C lines per the I2C specifications. The signals are:

- CCI\_I2C\_SDA2: Connects to CCI2 of QRB5165 SoC, Be configured to I2C SDA.
- CCI I2C SCL2: Connects to CCI2 of QRB5165 SoC. Be configured to I2C SCL
- CCI I2C SDA3: Connects to CCI3 of QRB5165 SoC, Be configured to I2C SDA.

CCI I2C SCL3: Connects to CCI3 of QRB5165 SoC. Be configured to I2C SCL

## <span id="page-27-0"></span>**4.2.6 GPIOs**

RB5 implements more GPIOs for low-speed expansion connector. The GPIOs are 1.8V voltage rail.

- GPIO-M/QUP-B0: Connects to GPIO 125 of QRB5165.
- GPIO-N/QUP-B1: Connects to GPIO 126 of QRB5165.
- GPIO-O/QUP-B2: Connects to GPIO 127 of QRB5165.
- GPIO-P/QUP-B3: Connects to GPIO 128 of QRB5165.
- GPIO-Q/I2S1 WS LS2: Connects to GPIO 147 of QRB5165. Can be configured as I2S WS
- GPIO-R/I2S1 CLK LS2: Connects to GPIO\_146 of QRB5165. Can be configured as I2S CLK
- GPIO-S/I2S1\_DATA0\_LS2: Connects to GPIO\_148 of QRB5165. Can be configured as I2S DATA
- GPIO-T/I2S1\_DATA1\_LS2: Connects to GPIO\_149 of QRB5165. Can be configured as I2S DATA
- GPIO-U: Connects to GPIO 144 of QRB5165.
- GPIO-V/I2S1 DATA2 LS2: Connects to GPIO 150 of QRB5165. Can be configured as I2S DATA.
- GPIO-W/I2S1\_DATA3\_LS2: Connects to GPIO\_144 of QRB5165. Can be configured as I2S DATA.
- GPIO-X: Connects to GPIO\_14 of QRB5165.
- GPIO-Y: Connects to GPIO 145 of QRB5165.
- GPIO-Z: Connects to GPIO 25 of QRB5165
- GPIO-AA: Connects to GPIO 64 of QRB5165.
- GPIO-BB: Connects to GPIO 27 of QRB5165.
- PM GPIO A: Connects to GPIO 6 of PM8150L. Can be configured as PWM signal.
- PM GPIO B: Connects to GPIO 10 of PM8150L. Can be configured as PWM signal.
- PM\_AMUX1: Connects to AMUX1 of PM8150L.
- **PM\_AMUX2: Connects to AMUX1 of PM8150L.**

### <span id="page-27-1"></span>**4.2.7 Other signals on Secondary Low Speed Connector**

The RB5 board implements more source voltage at the Lowe Speed Expansion Connector. The signals are:

USB VBUS: Connects to VBUS of PM8250 PMIC, Can be configured as an OTG USB

VBUS.

 VBAT: Connects to a DC-DC buck of board power, be configured as output 4.2V source.

## <span id="page-28-0"></span>**4.3 Tertiary Low Speed Connector: LS3**

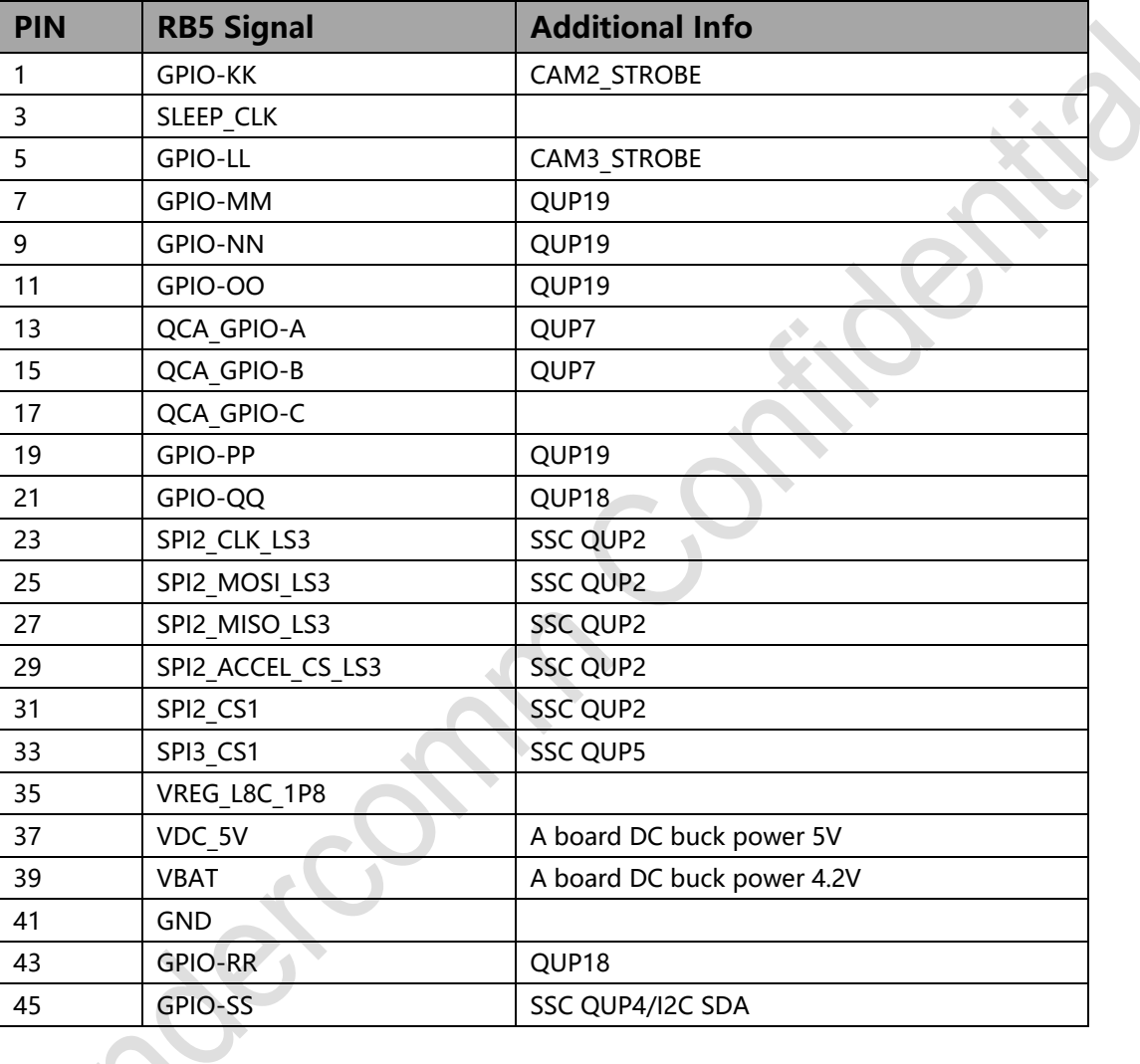

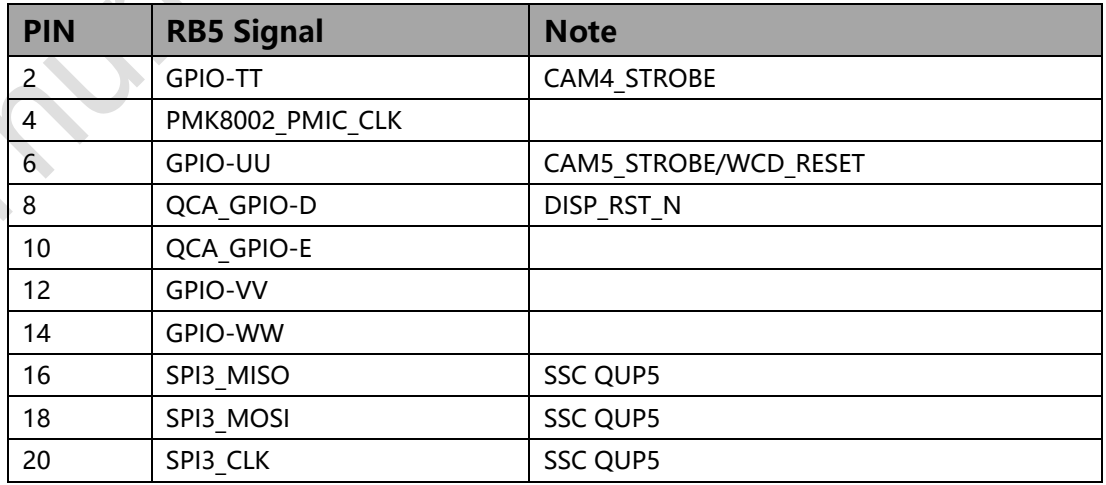

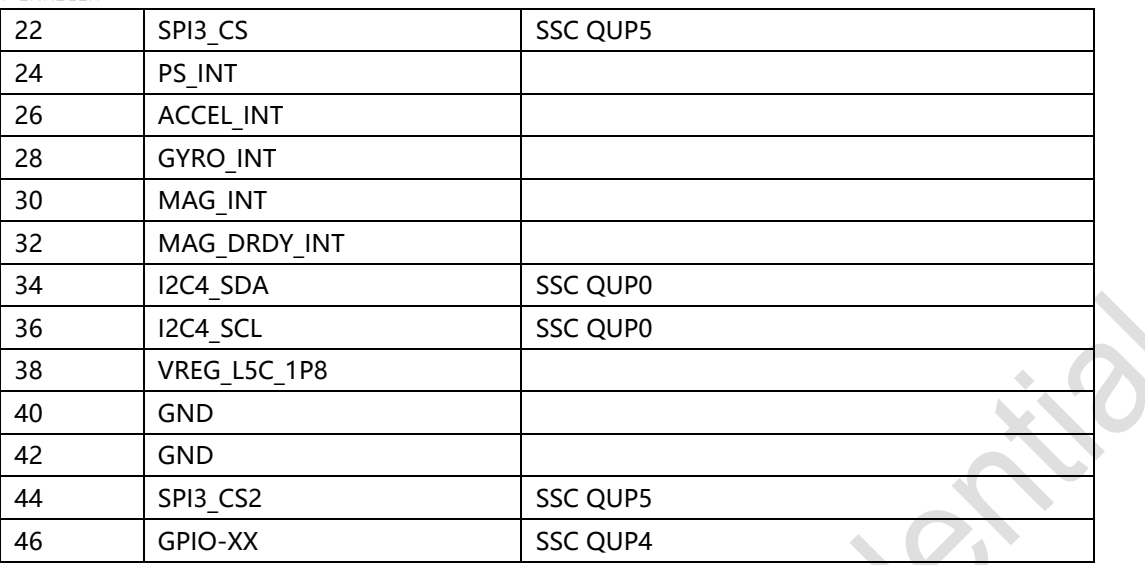

#### <span id="page-29-0"></span>**4.3.1 SSC SPI**

RB5 implements 2 SSC SPI interfaces for different sensors that connect to QRB5165 processor sensor core. Each SPIs can support 2 CS signals.

The signals are:

- SPI2 CLK LS3: Connects to SSC QUP2 of QRB5165 SoC, to be configured to CLK.
- SPI2 MOSI LS3: Connects to SSC QUP2 of QRB5165 SoC, to be configured to MOSI.
- SPI2 MISO LS3: Connects to SSC QUP2 of QRB5165 SoC, to be configured to MISO.
- SPI2 ACCEL CS LS3: Connects to SSC QUP2 of QRB5165 SoC, to be configured to CS.
- SPI2 CS1: Connects to SSC QUP2 of QRB5165 SoC, to be configured to gyroscope CS.
- SPI3 CLK: Connects to SSC QUP5 of QRB5165 SoC, to be configured to CLK.
- SPI3 MOSI: Connects to SSC QUP5 of QRB5165 SoC, to be configured to MOSI.
- SPI3 MISO: Connects to SSC QUP5 of QRB5165 SoC, to be configured to MISO.
- SPI3 CS: Connects to SSC QUP5 of QRB5165 SoC, to be configured to CS.

■ SPI3 CS1: Connects to SSC QUP5 of QRB5165 SoC, to be configured to gyroscope CS. The DIP switch (see Section 1.2.2, #16) pin5 is used to select between the onboard 6-axis sensor ICM-42688 and expansion connector. When set to ON, will enable SPI to LS3; when set to OFF, will enable SPI to on board sensor ICM\_42688.

## <span id="page-29-1"></span>**4.3.2 SSC I2C**

The RB5 implements a SSC I2C interface for different sensors that connect to QRB5165 sensor core. 2.2k resistors are used in SOM to pull signals up for each of the I2C lines per the I2C specifications. The signals are:

- I I2C4 SDA: Connects to SSC QUP0 of QRB5165 SoC, Be configured to I2C SDA.
- I2C4 SCL: Connects to SSC QUP0 of QRB5165 SoC. Be configured to I2C SCL

#### <span id="page-30-0"></span>**4.3.3 Sensor interrupt**

The RB5 implements a SSC interrupt for sensor interrupts that is the 1.8V voltage rail. The signals are:

- ACCEL INT: Connects to GPIO 112 of QRB5165 SoC, Be configured to Accelerometer INT.
- GYRO INT: Connects to GPIO 113 of QRB5165 SoC, Be configured to Gyroscope INT.
- MAG DRDY INT: Connects to GPIO 123 of QRB5165 SoC, Be configured to Magnetometer data INT.
- MAG INT: Connects to GPIO 122 of QRB5165 SoC, Be configured to Magnetometer INT.
- PS\_INT: Connects to GPIO\_129 of QRB5165 SoC, Be configured to Proximity INT.

### <span id="page-30-1"></span>**4.3.4 Other signals on Tertiary Low Speed Connector**

The RB5 board implements more source voltage at the Lowe Speed Expansion Connector. The signals are:

- VREG L5C 1P8: Connects to L5 LDO of PM8250 PMIC, Can be as sensor IO voltage source.
- VREG L8C 1P8: Connects to L8 LDO of PM8250 PMIC, Can be as sensor IO voltage source.
- VDC 5V: Connects to a board DC buck power 5V, Can be as a 5V voltage source.
- VBAT: Connects to a board DC buck power 4.2V, Can be as a 4.2V voltage source.

# <span id="page-31-0"></span>**High speed expansion connectors**

## <span id="page-31-1"></span>**5.1 Primary high speed expansion connector: HS1**

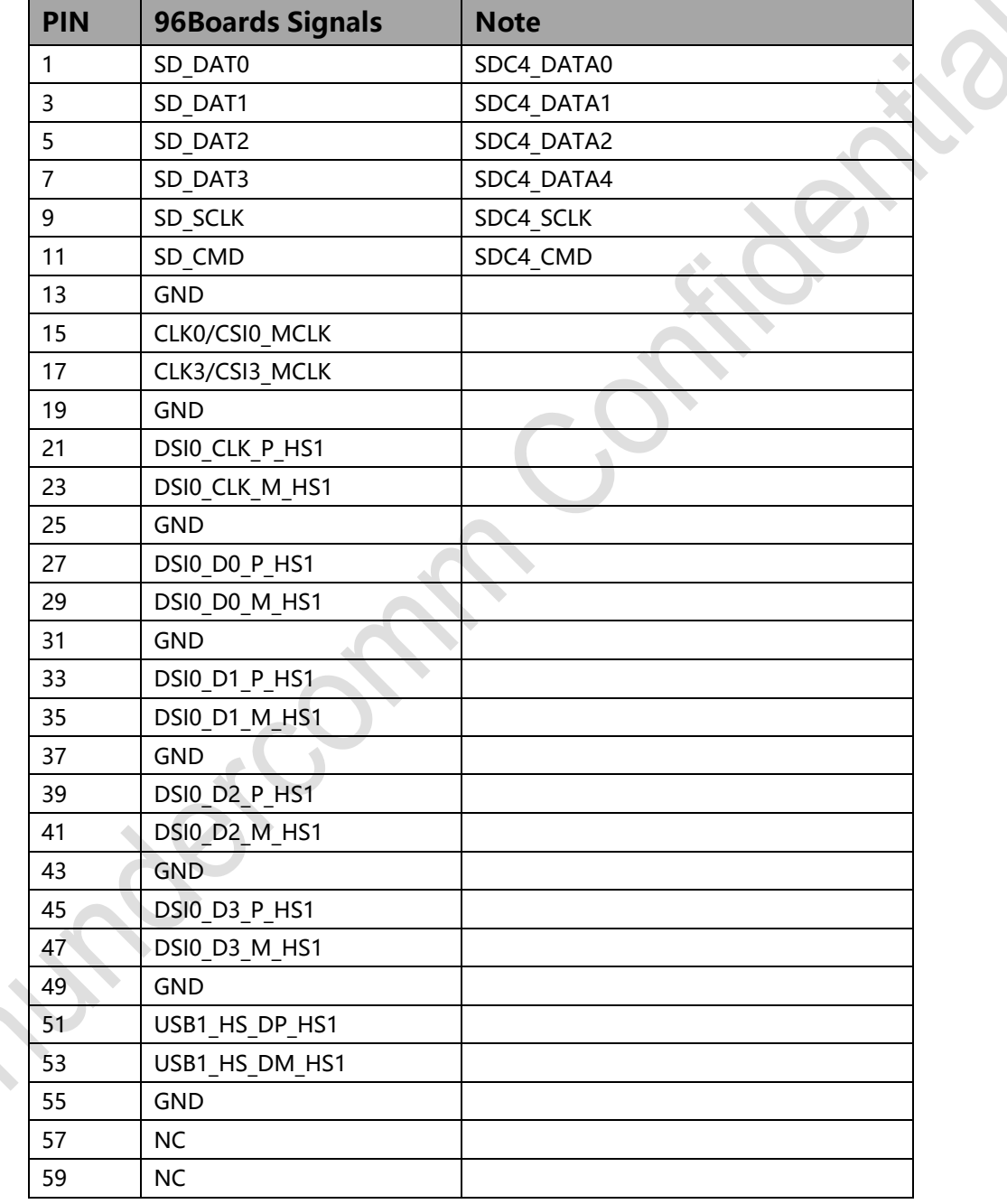

The following table shows the High Speed Expansion Connector pin out:

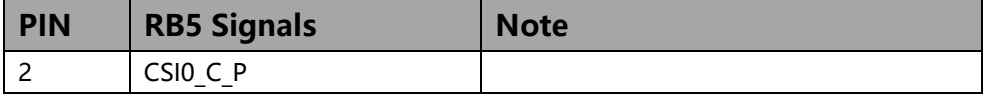

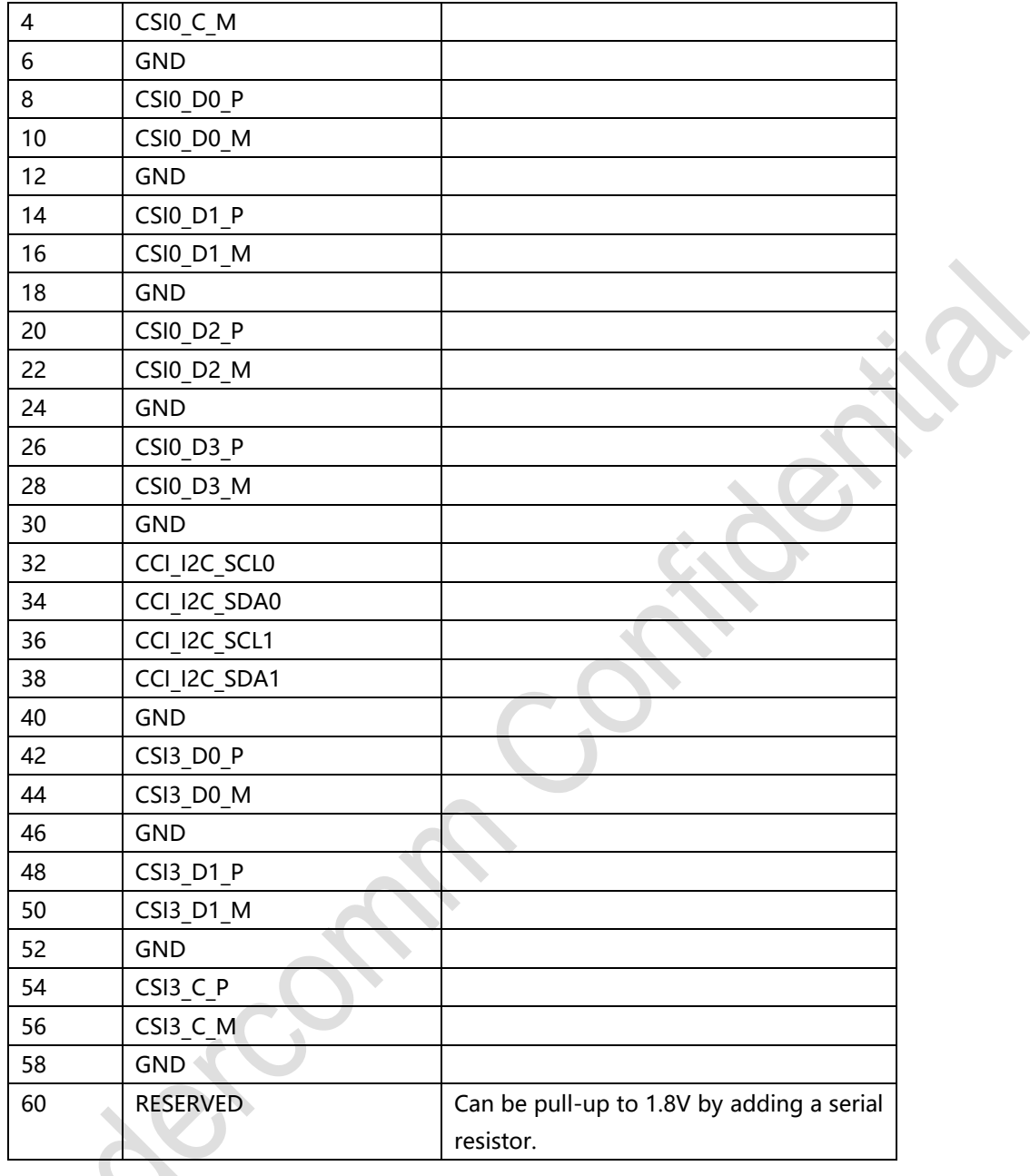

## <span id="page-32-0"></span>**5.1.1 MIPI DSI**

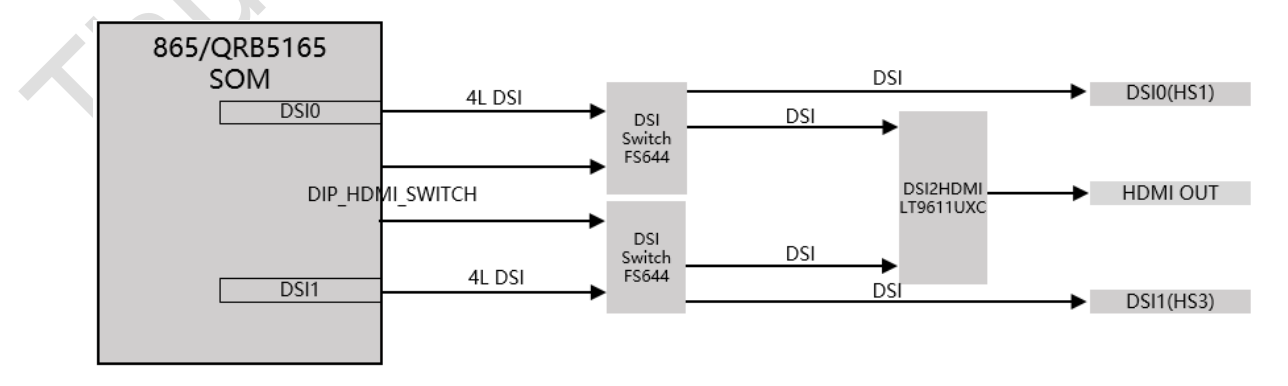

The 96Boards specification calls for a MIPI-DSI to be present on the high-speed expansion connector. A minimum of one lane is required and up to four lanes can be accommodated on the connector.

RB5 implementation supports a full 4-lane MIPI-DSI interface that is routed to HS1. A DSI switch, FS644, is used to support on board DSI-to-HDMI bridging. DSI switch is controlled via DIP switch #16, pin4, DIP\_HDMI\_SWITCH. When set to ON, it will enable DSI0 to HS1 and DSI1 to HS3; when set to OFF, will enable DSI1&2 to LT9611UXC and on board HDMI.

## <span id="page-33-0"></span>**5.1.2 MIPI CSI**

The 96Boards specification calls for two MIPI-CSI interfaces to be present on the highspeed expansion connector. Both interfaces are optional. CSI0 interface can be up to four lanes while CSI1 is up to two lanes.

The current Robotics RB5 Development Kit implementation supports a full 4-lane MIPI-CSI interface on CSI0 and two lanes of MIPI-CSI on CSI3. All MIPI-CSI signals are routed directly to and from the QRB5165 processor.

## <span id="page-33-1"></span>**5.1.3 I2C**

The 96Boards specification calls for two I2C interfaces to be present on the high-speed expansion connector. Both interfaces are optional unless a MIPI-CSI interface has been implemented. In this case, an I2C interface shall be implemented.

Robotics RB5 Development Kit have two CCI I2C interface, I2C0&I2C1, in HS1.

NOTE: Both interfaces, I2C0 and I2C1 are pull-up to 1.8V via 2.2K resistor in 865SOM.

### <span id="page-33-2"></span>**5.1.4 HSIC**

The 96Boards specification calls for an optional MIPI-HSIC interface to be present on the High Speed Expansion Connector.

The RB5 board implementation doesn't support this optional requirement.

### <span id="page-33-3"></span>**5.1.5 Reserved**

The 96Boards specification calls for a 10K pull-up to 1.8V to be connected to pin 60 of the High Speed Expansion Connector.

In RB5, a NC resistor is used in HS1 to connect pin60 of HS1 to 1.8V.

#### <span id="page-33-4"></span>**5.1.6 SD/SPI**

The 96Boards specification calls for an SD interface or a SPI port to be part of the High

Speed Expansion Connector.

The RB5 provides a full SD master with SDIO (CLK/CMD/D0~D3) from QRB5165 SoC. All signals are driven at 1.8V and 1.8V only.

#### <span id="page-34-0"></span>**5.1.7 Camera Clocks**

The 96Boards specification calls for one or two programmable clock interfaces to be provided on the High Speed Expansion Connector. These clocks may have a secondary function of being CSI0 MCLK and CSI1 MCLK. If these clocks can't be supported by the SoC than an alternative GPIO or No-Connect is allowed by the specifications.

HS1 in RB5 implements two CSI clocks, CLK0/CSI0 MCLK, GPIO 94 for CSI0 and CLK3/CSI3\_MCLK, GPIO\_97 for CSI3. These signals are driven at 1.8V.

#### <span id="page-34-1"></span>**5.1.8 USB**

The 96Boards specification calls for a USB data line interface to be present on the highspeed expansion connector.

RB5 implements this requirement. In HS1, USB HS DP/DM signals are routing from a USB HUB.

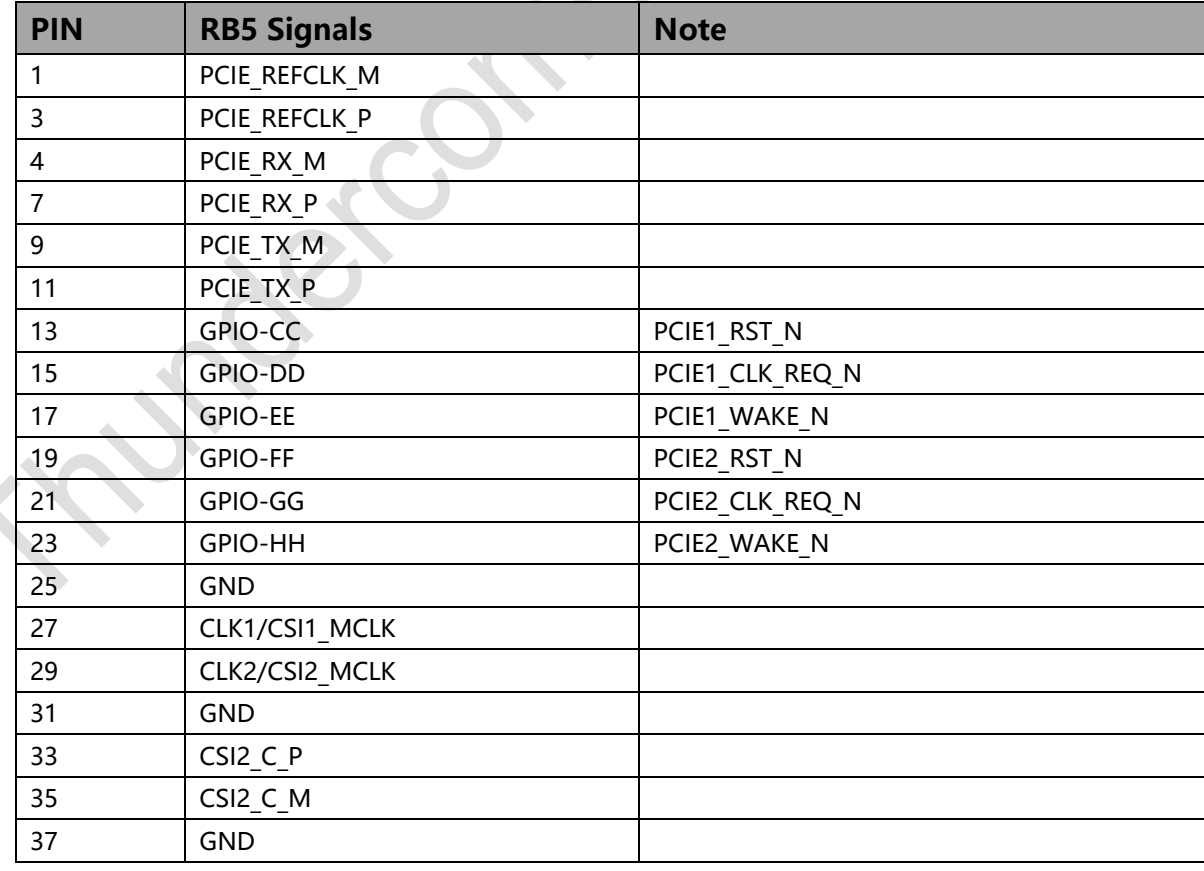

## <span id="page-34-2"></span>**5.2 Secondary High Speed Connector: HS2**

V.

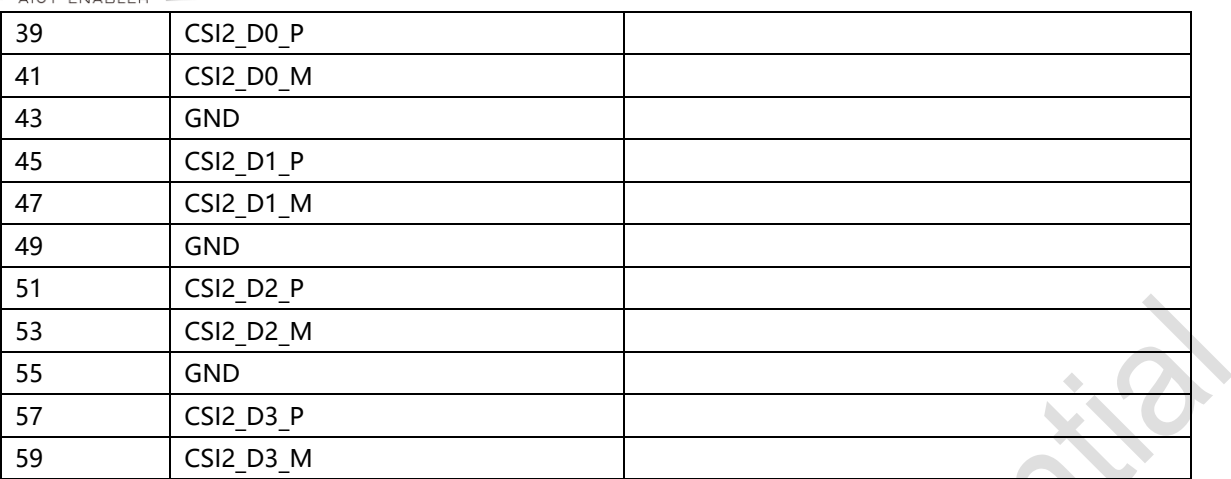

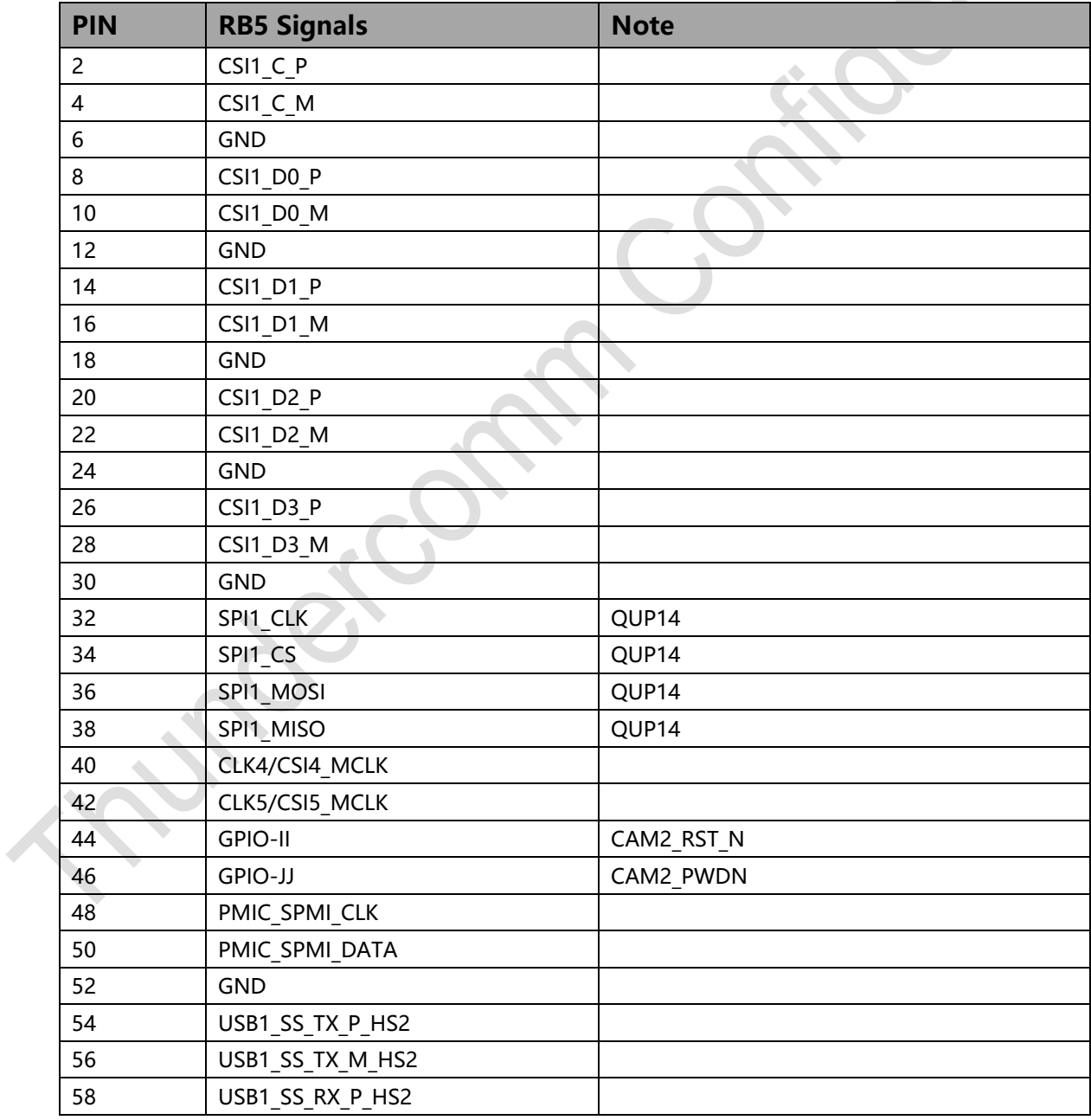

60 | USB1 SS RX M HS2

#### <span id="page-36-0"></span>**5.2.1 MIPI CSI**

The Secondary High Speed Expansion Connector supports 2 4-lane MIPI-CSI bus (MIPI-CSI1/MIPI-CSI2). All MIPI-CSI signals are routed directly to/from the QRB5165.

#### <span id="page-36-1"></span>**5.2.2 Clock**

The RB5 implements another 4 CSI clocks on the Secondary High Speed Expansion Connector, CLK1/CSI1 MCLK, GPIO 95 for CSI1; CLK2/CSI2 MCLK, GPIO 96 for CSI2; CLK4/CSI4\_MCLK, GPIO98 for CSI4 and CLK5/CSI5\_MCLK, GPIO99 for CSI5. These signals are driven at 1.8V.

#### <span id="page-36-2"></span>**5.2.3 SPI**

The RB5 implements another SPI interface on the Secondary High Speed Expansion Connector that connect to QRB5165 QUP14. These signals are driven at 1.8V.

- SPI1 CLK : Connects to QUP 14 of QRB5165 SoC, Be configured as CLK
- SPI1 CS : Connects to QUP 14 of QRB5165 SoC. Be configured to CS.
- SPI1 MOSI : Connects to QUP 14 of QRB5165 SoC. Be configured to MOSI.
- SPI1 MISO : Connects to QUP 14 of QRB5165 SoC. Be configured to MISO.

#### <span id="page-36-3"></span>**5.2.4 PCIe1**

The RB5 has 2 2-lane PCIe interfaces. PCIe1 1-lane is available on the Secondary High Speed Expansion Connector.

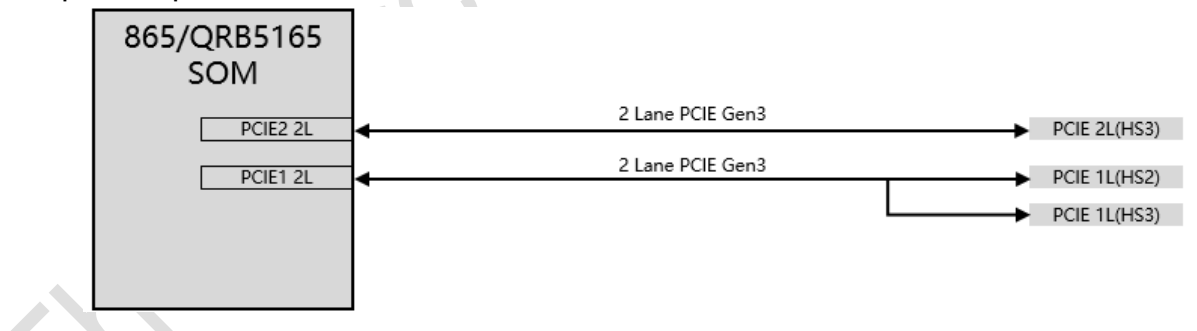

### <span id="page-36-4"></span>**5.2.5 USB**

The RB5 implements one USB Supper speed interface on the Secondary High Speed Expansion Connector.

The Supper Speed USB of HS2 and High Speed USB of HS1 can be combined to one USB3.0 port.

## <span id="page-37-0"></span>**5.2.6 Other signals on Secondary High Speed Connector**

The Robotics RB5 Development Kit implements more GPIOs on the secondary high-speed expansion connector. The GPIOs are 1.8 V voltage rail.

- GPIO-CC: Connects to GPIO\_82 of QRB5165 SoC. Can be configured as PCIE1 Reset.
- GPIO-DD: Connects to GPIO 83 of QRB5165 SoC. Can be configured as PCIE1 Clock Request.
- GPIO-EE: Connects to GPIO 84 of QRB5165 SoC. Can be configured as PCIE1 Wake.
- GPIO-FF: Connects to GPIO\_85 of QRB5165 SoC. Can be configured as PCIE2 Reset.
- GPIO-GG: Connects to GPIO 86 of QRB5165 SoC. Can be configured as PCIE2 Clock Request.
- GPIO-HH: Connects to GPIO\_87 of QRB5165 SoC. Can be configured as PCIEI2 Wake.
- GPIO-II: Connects to GPIO 78 of QRB5165 SoC. Can be configured as Camera2 Reset.
- GPIO-JJ: Connects to GPIO 47 of QRB5165 SoC. Can be configured as Camera2 power down, QUP 14 CS or BOOT CONFIG 2.
- **PMIC SPMI CLK: Can be connected to SDX55 module.**
- PMIC SPMI DATA: Can be connected to SDX55 module.

## <span id="page-37-1"></span>**5.3 Tertiary High Speed Connector: HS3**

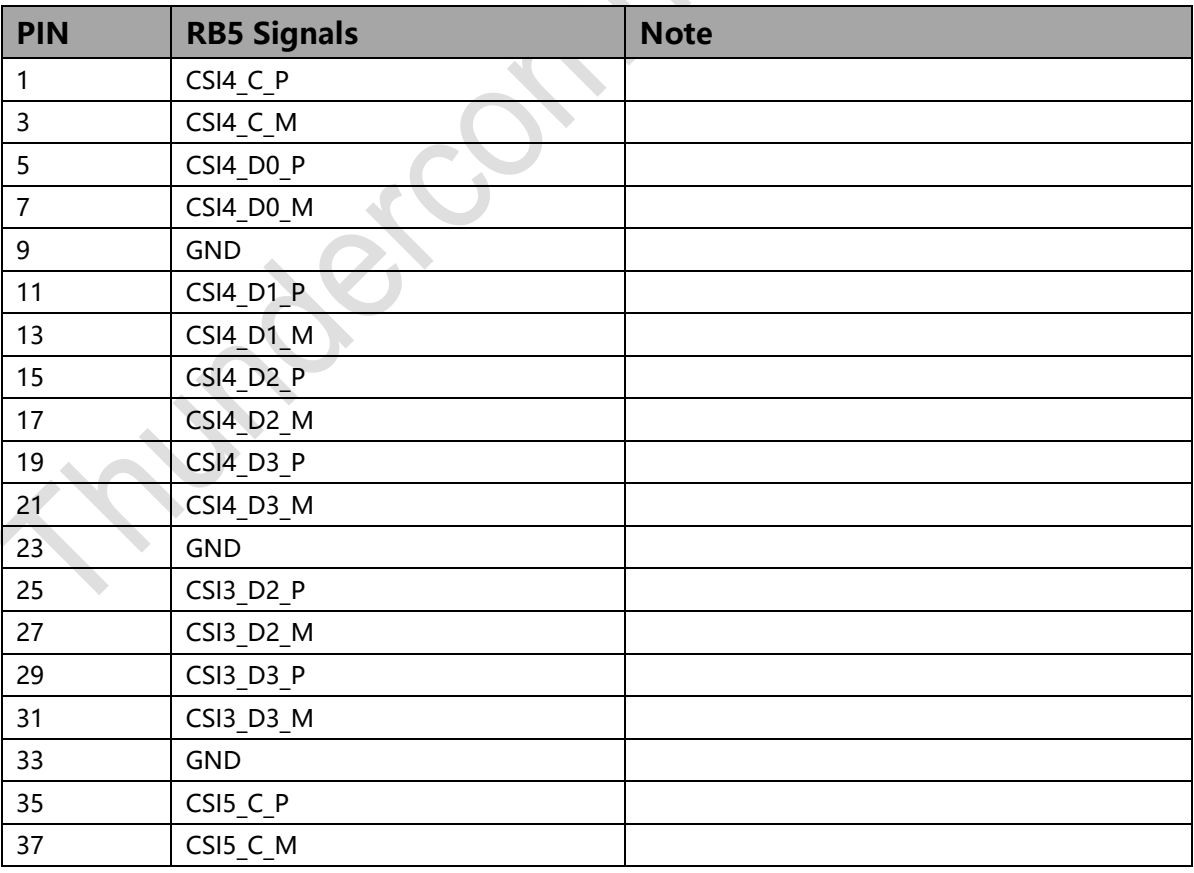

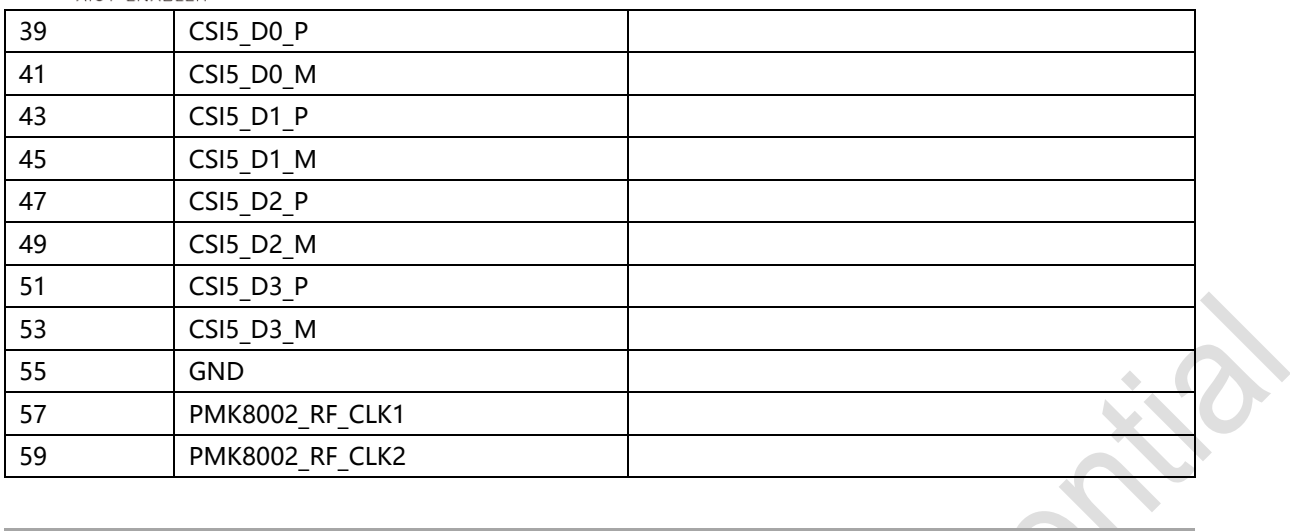

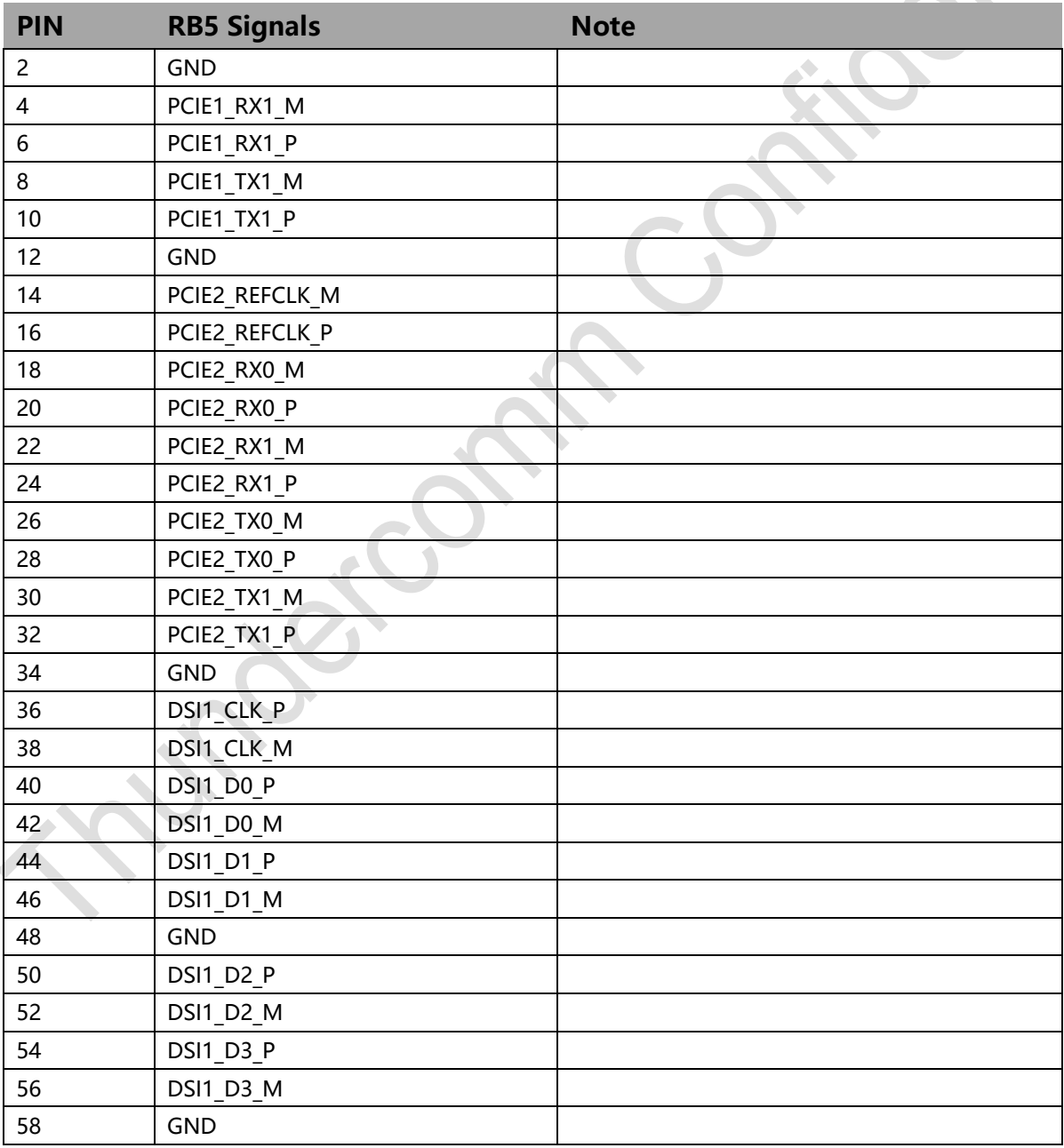

60 **GPIO** DDD(GPIO 26)

#### <span id="page-39-0"></span>**5.3.1 MIPI CSI**

The Tertiary High Speed Expansion Connector supports 2 4-lane MIPI-CSI bus (MIPI-CSI4/MIPI-CSI5) and 2 data lane on MIPI-CSI3. All MIPI-CSI signals are routed directly to/from the QRB5165.

#### <span id="page-39-1"></span>**5.3.2 Clock**

The RB5 implements another 2 RF clocks on the Tertiary High Speed Expansion Connector, PM8002 RF CLK1 and PM8002 RF CLK2.

#### <span id="page-39-2"></span>**5.3.3 PCIe1&2**

The RB5 has 2 2-lane PCIe interfaces. Another PCIe1 1-lane and PCIe2 2-lane are available on the Tertiary High Speed Expansion Connector.

#### 865/QRB5165 **SOM** 2 Lane PCIE Gen3 PCIE2 2L  $\rightarrow$  PCIE 2L(HS3) 2 Lane PCIE Gen3 PCIE1 2L  $\blacktriangleright$  PCIE 1L(HS2)  $\blacktriangleright$  PCIE 1L(HS3)

#### <span id="page-39-3"></span>**5.3.4 MIPI-DSI1**

RB5 implementation supports another full 4-lane MIPI-DSI interface that is routed to HS3. See more detail on 5.1.1.

### <span id="page-39-4"></span>**5.3.5 Other signals on Tertiary High Speed Connector**

GPIO\_26 is available in Tertiary High Speed Connector.

## <span id="page-40-0"></span>**6 Power management**

The 96Boards specification defines how power arrives to the board and the supplies that the board needs to provide. The onboard power requirement for each 96Boards implementation depends on the SoC and the set of peripherals that are specific to that implementation.

RB5 uses five buck regulators: U0700, U0701, U0800, U0801 as the main power suppliers for RB5, provide 4.2V for 865 SOM, 4.2V, 5V and 3.3V for peripherals in RB5.

- U0700 and U0701 generate 4.2 V at 4A. U0700 feeds the 4.2V power for peripherals in RB5. U0701 feeds the 865 SOM power.
- U0800 generates 3.3 V at 4A.
- U0801 generates 5 V at 4A.

## <span id="page-40-1"></span>**6.1 DC Power Input**

The 96Boards specification calls for power to be provided to the board in one of the following ways:

- 8 V to 18 V power from a dedicated DC jack  $\Box$ RB5 supports this requirement through the use of #15 (see Section 1.2.1).
- 8 V to 18 V power from the DC12V pins on the low-speed expansion connector
- IIA USB Type C port at 5 V  $\Box$ The Robotics RB5 Development Kit supports the 5 V from USB Type C port. It cannot support system bring up power on.

## <span id="page-40-2"></span>**6.2 Power Source Selection**

The 96Boards specification calls for only one power source to be applied to the board at any given time.

Following this requirement, RB5 user should never apply power to the board from #15 (see Section 1.2.1) and the low-speed expansion connector at the same time.

There is no active or passive mechanism on RB5 to prioritize one source over the other.

## <span id="page-40-3"></span>**6.3 Power Sequencing**

Upon applying power to the DC12V of Robotics RB5 Development Kit (from either one of the two sources), some power will be automatically enable, some will waiting S/W to enable.

■ 4.2V for 865 SOM: will enable after DC12V is asserted. 865 SOM will power on once

power-on button is pressed.

■ 4.2V for IO peripheral: will not enable, S/W can enable it after 865 SOM is powered on.

■ 3.3V/5V for IO peripheral: same as 4.2V for IO peripheral. These 3 power rails are controlled via one same signal.

## <span id="page-41-0"></span>**6.4 Power Measurements**

The 96Boards specification calls for a minimum of one current sense resistor to be placed on the board permitting basic power measurement functions.

RB5 implements two different power measurements.

#### <span id="page-41-1"></span>**6.4.1 DC-In measurement**

A 0.01ohm resistor R0700 is placed in line of the DC12V on the DC input. Placing a probe over the resistor pins will provide a voltage measurement of the voltage drop across the resistor. Dividing this measurement by 0.01 will give you the amount of the current flowing into the DC.

#### <span id="page-41-2"></span>**6.4.2 PMIC Power-In measurement (VPH\_PWR measurement)**

A 0.01ohm resistors are used on output path of these two 4.2V, 3.3V and 5V for current measurement, i.e. R0709 for 4.2V of SOM, R0703 for 4.2 V of IO, R0801 for 3.3V of IO and R0805 for 5V of IO.

Placing a probe over the resistor pins will provide a voltage measurement of the voltage drop across the resistor. Dividing this measurement by 0.01 will give you the amount of the current.

# <span id="page-42-0"></span>**7 Buttons and status LED's**

## <span id="page-42-1"></span>**7.1 Buttons**

### <span id="page-42-2"></span>**7.1.1 Volume up**

The Volume up button (see Section 1.2.2, #18) is used to control the audio volume of RB5.

#### <span id="page-42-3"></span>**7.1.2 Volume down**

The Volume down button (see Section 1.2.2, #19) is used to control the audio volume of the Robotics RB5 Development Kit.

### <span id="page-42-4"></span>**7.1.3 Power Button**

The push-button (see Section 1.2.2, #20) serves as the power ON/OFF/Sleep button. Sleep/Suspend

- $\blacksquare$  Set the device to sleep by pressing this button momentarily.
- Wake the device from sleep by pressing this button momentarily.
- Power ON/OFF
- Option 1: Long press/hold

 $\Box$  While the device is awake, press and hold the Power button #20 (see Section 1.2.2) for longer than 15 seconds to Power OFF the device.

 $\Box$  Once OFF, press and hold the Power button #20 (see Section 1.2.2) for longer than 3 seconds to Power ON the device.

■ Option 2: Short press/hold

 $\Box$  While the device is awake, press and hold the Power button #20 (see Section 1.2.2) for 2~3 seconds to display the Power OFF notice. Using a mouse, click the notice to Power OFF the device.

□ Once OFF, press and hold the Power button #20 (see Section 1.2.2) for longer than 3 seconds to Power ON the device.

### <span id="page-42-5"></span>**7.1.4 Reset Button**

The onboard (see Section 1.2.2, #19) push-button has two functions, it serves as a reset button and as a Volume button.

The reset function needs to be a software-configured setting.

### Thundercomm

## <span id="page-43-0"></span>**7.1.5 Force\_USB\_BOOT button**

The onboard (see Section 1.2.2, #22) push-button is used for emergency USB boot for during development.

## <span id="page-43-1"></span>**7.2 LED's**

There are one power indication LED, two status LEDs and four user LEDs on RB5. The status LEDs report the status of the Bluetooth and Wi-Fi devices onboard. The user LEDs are driven directly by the SoC.

### <span id="page-43-2"></span>**7.2.1 User LED 1-4**

The four user LEDs are surface mount green LEDs, 0603 size, located between two USB Type A connectors and labeled USER LEDS 3 2 1 0.

### <span id="page-43-3"></span>**7.2.2 Wi-Fi status**

Wi-Fi LED is located next to the USB OTG connector. The Wi-Fi LED reflects the status of the Wi-Fi device.

#### <span id="page-43-4"></span>**7.2.3 Bluetooth status**

BT LED is located next to the WI-FI LED. The BT LED reflects the status of the Bluetooth device.

#### <span id="page-43-5"></span>**7.2.4 Power Indicator LED**

Power indicator is located beside the DC jack. The power indicator LED notifies the user that the power is applied.

# **8 Boot configurations**

A DIP switch is located on the top of the development board (see Section 1.2.2, #17):

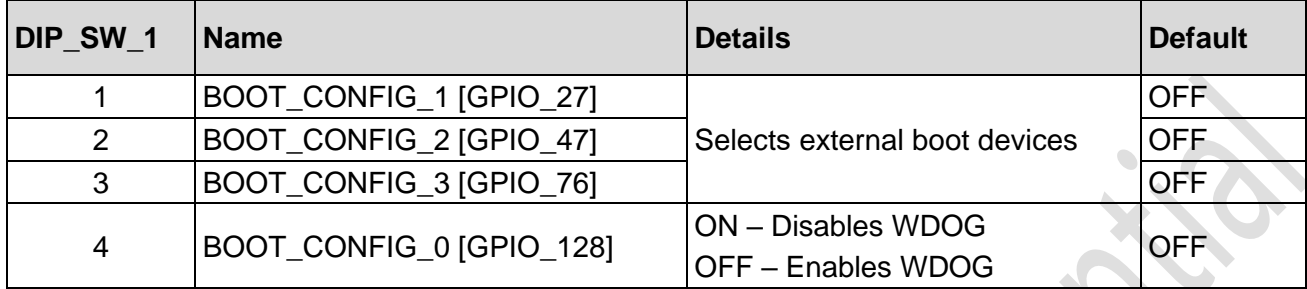

GPIO details:

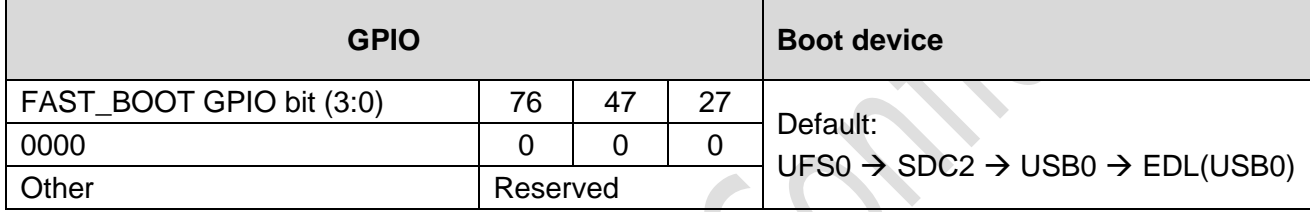

# <span id="page-45-0"></span>**9 Mechanical specification**

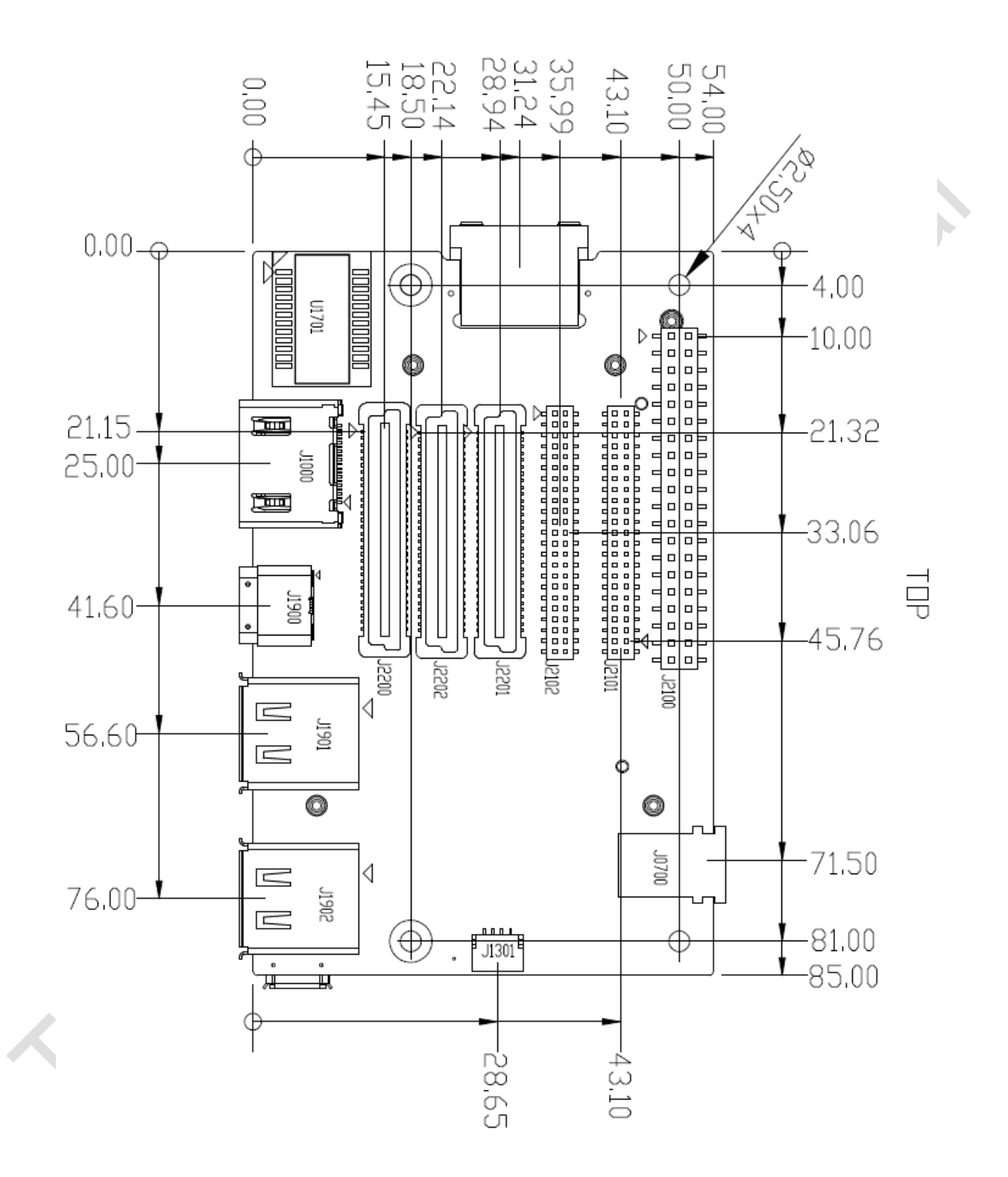

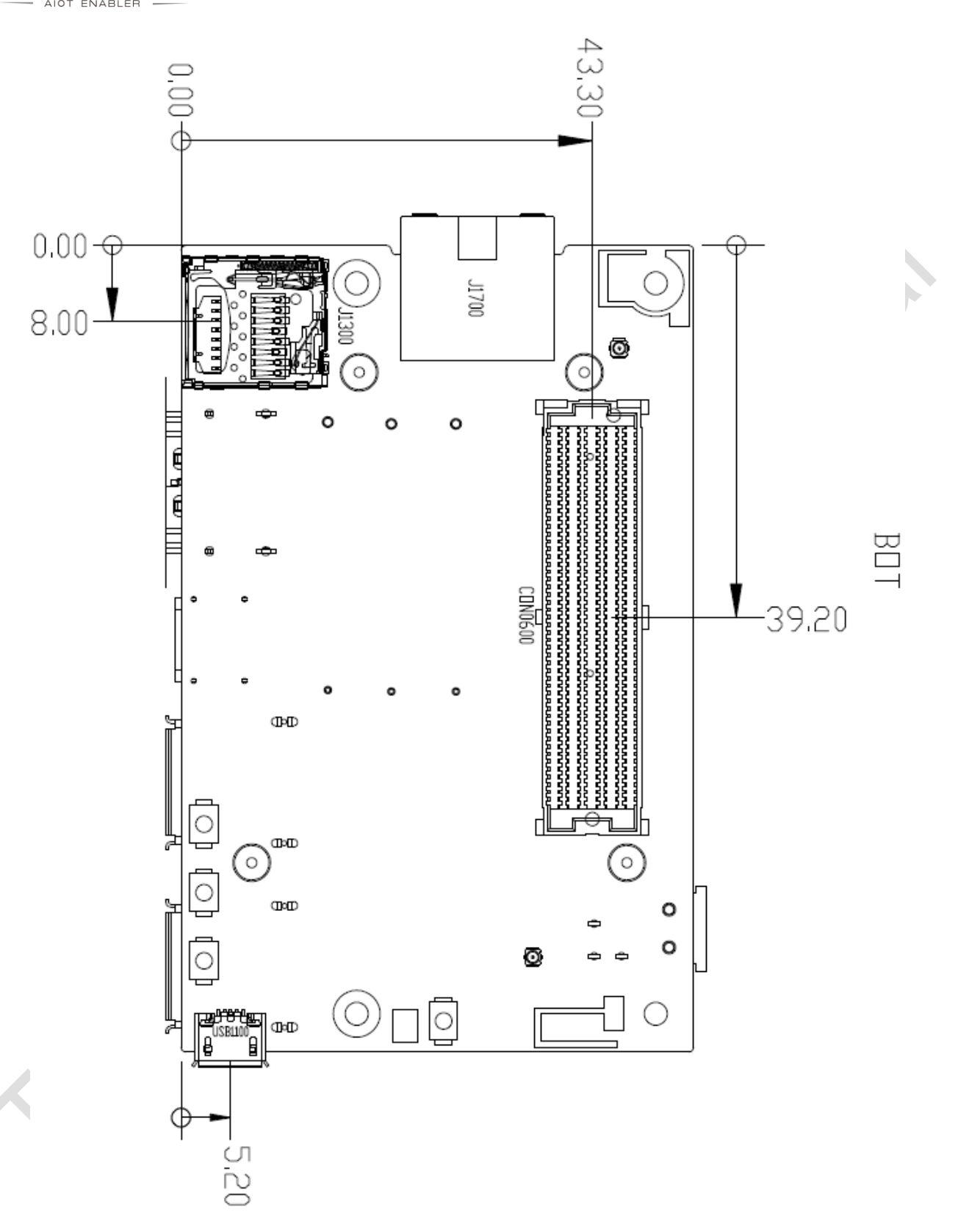

#### **Connector Part Number**

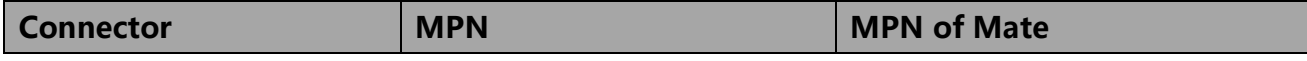

**Thundercomm** Robotics RB5 Development Kit Hardware User Manual

Joseph

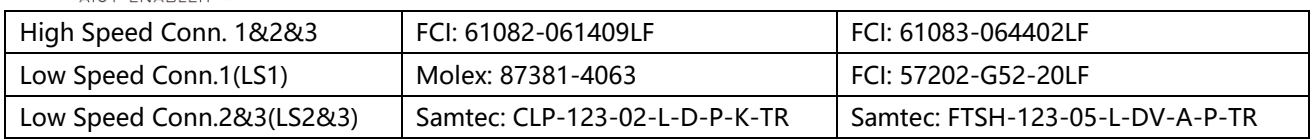

Architector

# <span id="page-48-0"></span>**10 Appendix**

## <span id="page-48-1"></span>**10.1 Navigation Mezzanine**

The RB5 Navigation Mezzanine development board can be used to connect different cameras directly by MIPI CSI interface from QRB5165: 5 generic CSI camera ports with identical pinouts (to allow for 7 camera concurrency testing in next phase and support for open community camera development with CSI0 splitting into CAM0A and CAM0B), 2 GMSL camera inputs, 4 on-board DMIC and 3 sensors. It is ideal for developers to enable rapid development of embedded vision applications.

### <span id="page-48-2"></span>**10.1.1 Technical specifications**

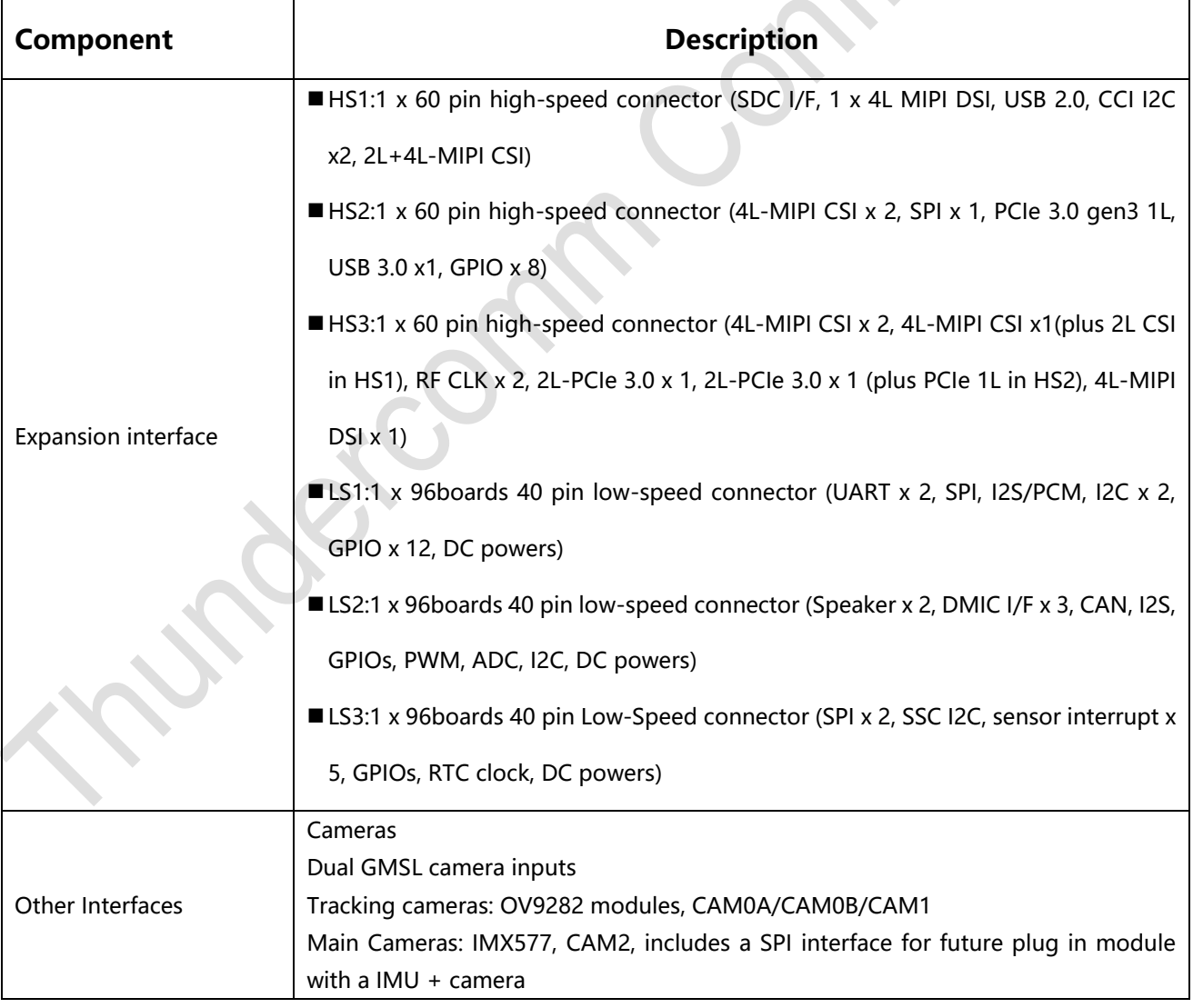

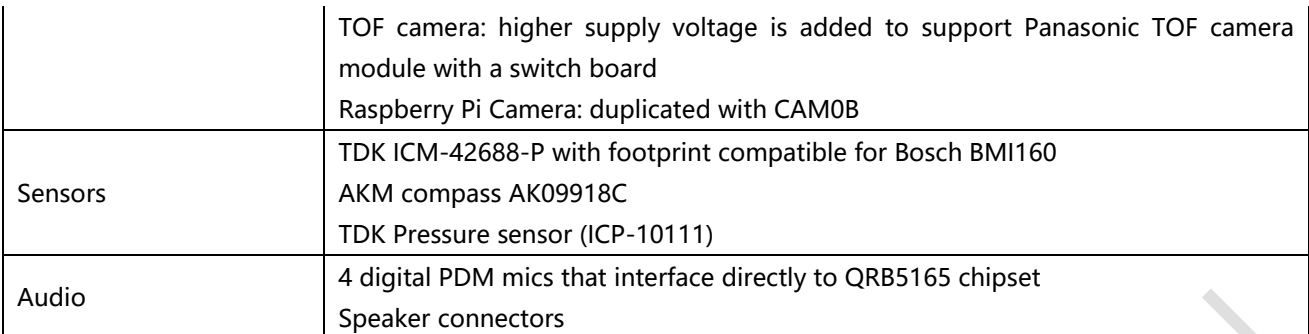

#### <span id="page-49-0"></span>**10.1.2 Board views**

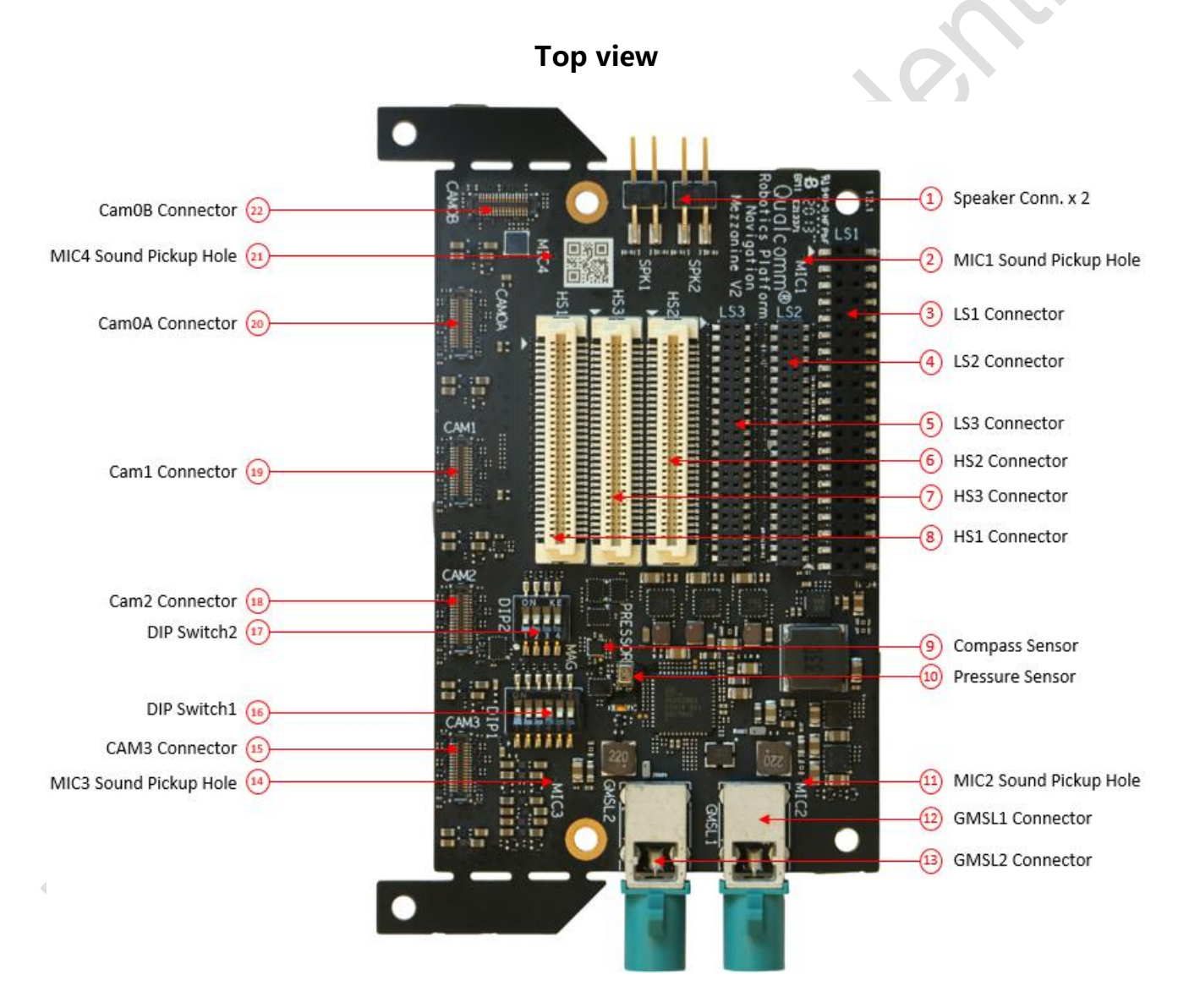

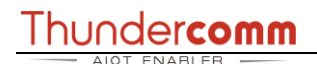

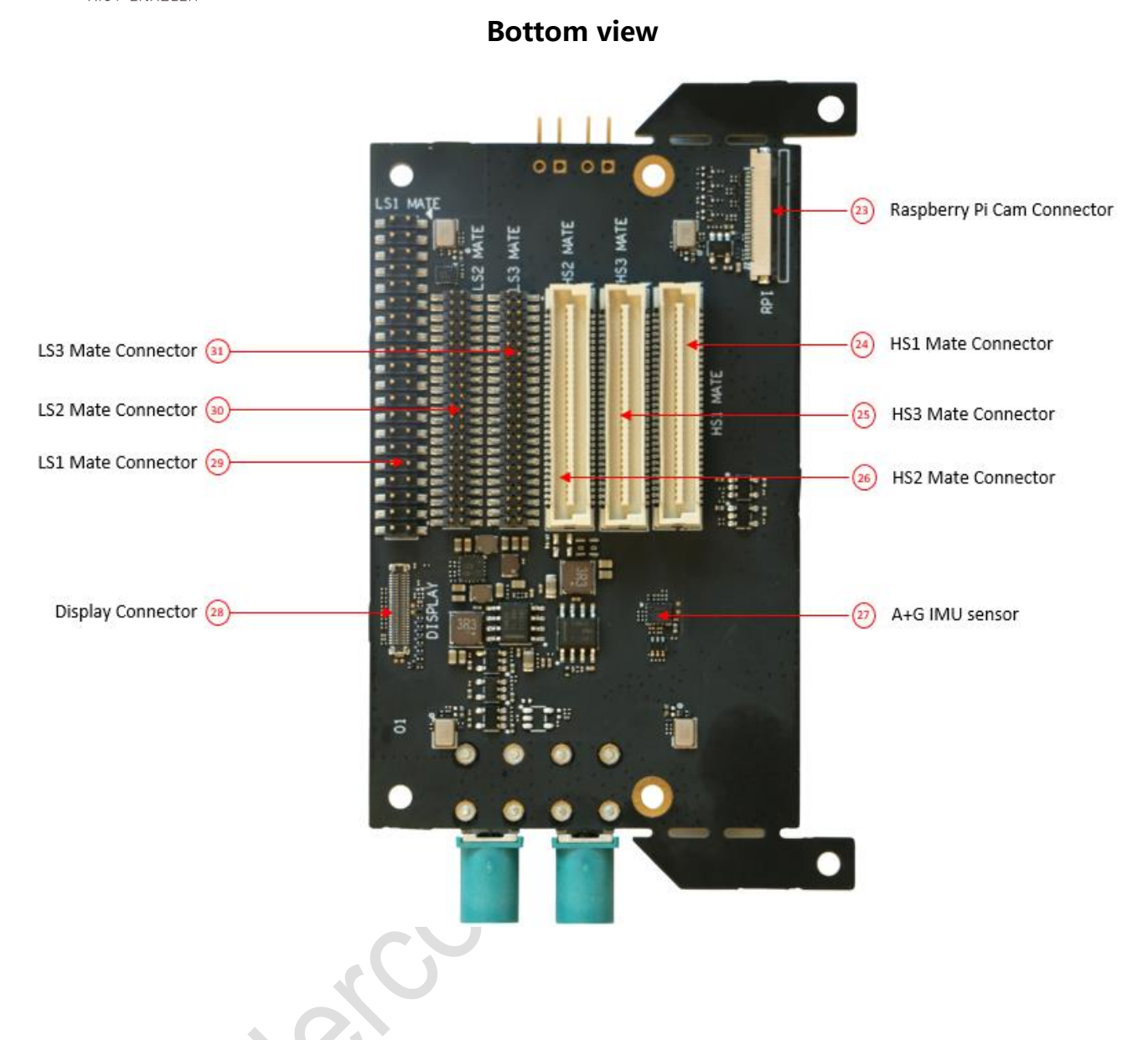

## <span id="page-50-0"></span>**10.2 Machine Communication Mezzanine**

Machine Communication Mezzanine is designed to connect the cellular networks, adopts 5G M.2 key B modules which offers 5G (sub6 or mmWave) coverage.

#### <span id="page-50-1"></span>**10.2.1 Technical specifications**

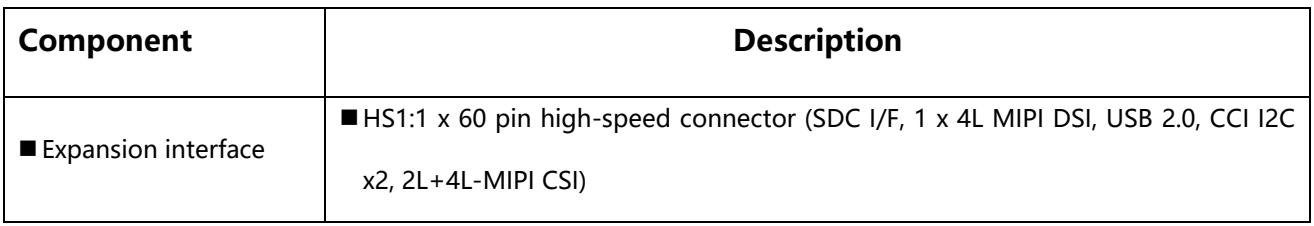

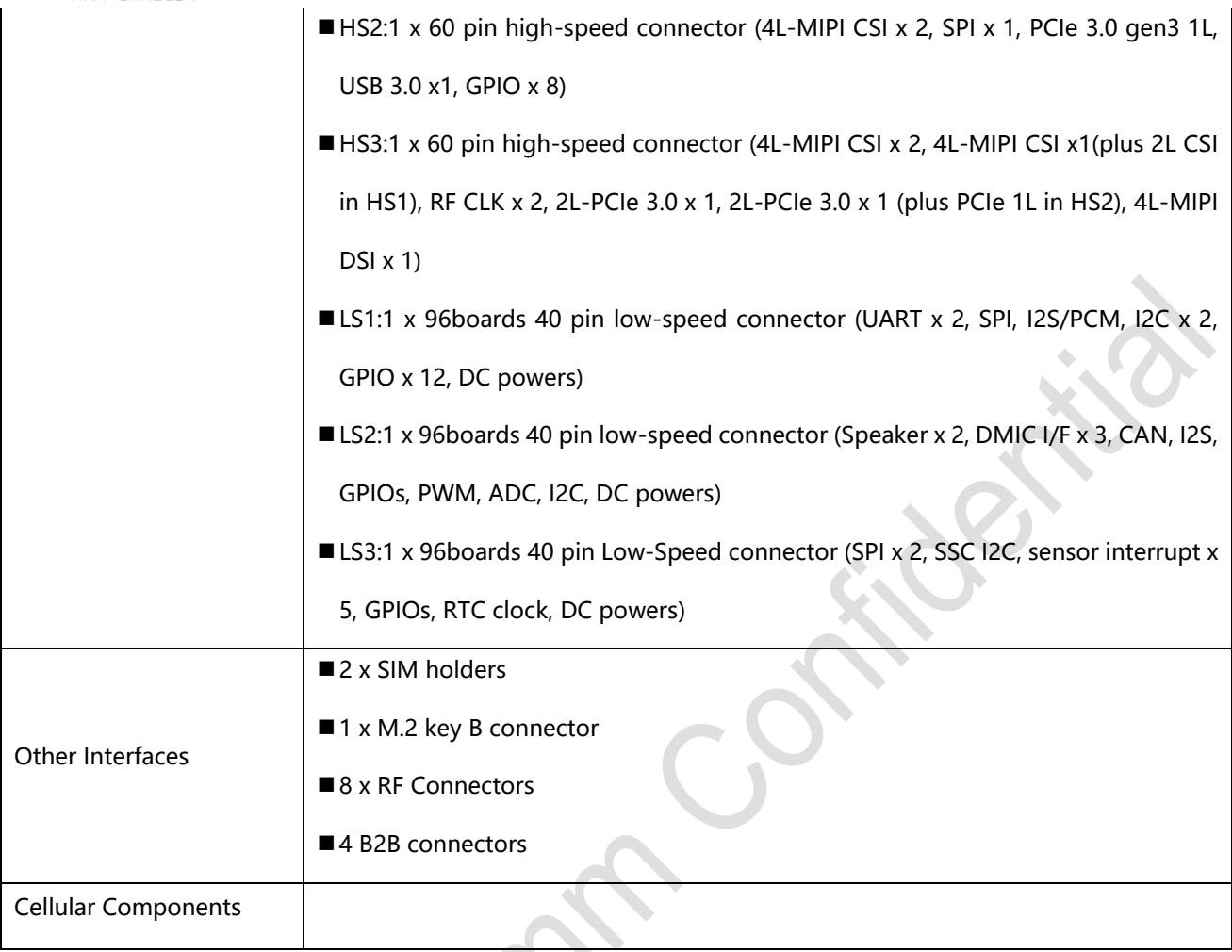